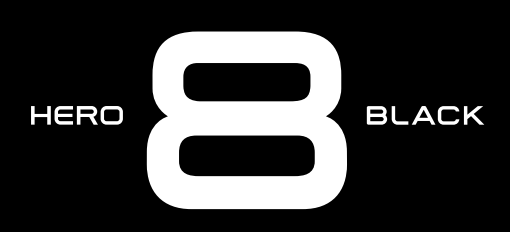

# Alăturați-vă mișcării GoPro

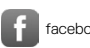

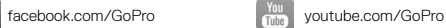

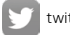

[twitter.com/GoPro](http://twitter.com/GoPro)

**[instagram.com/GoPro](http://instagram.com/GoPro)** 

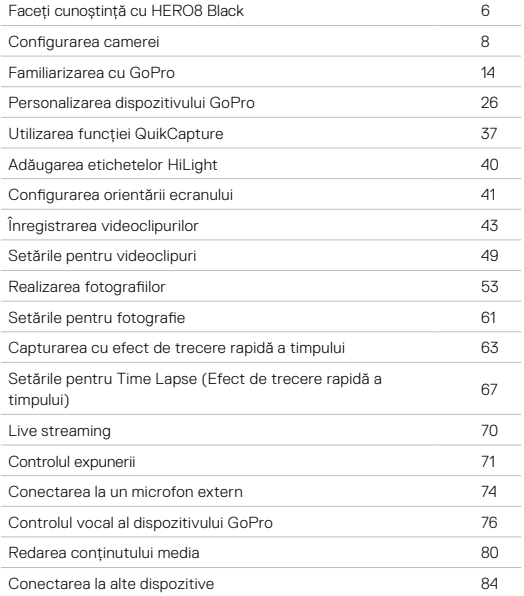

# Cuprins Cuprins

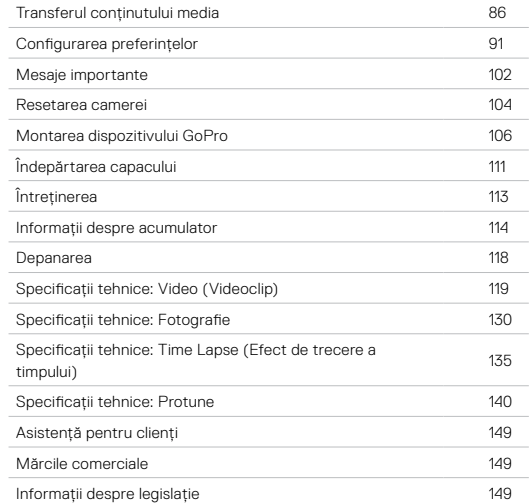

# Faceți cunoștință cu HERO8 Black

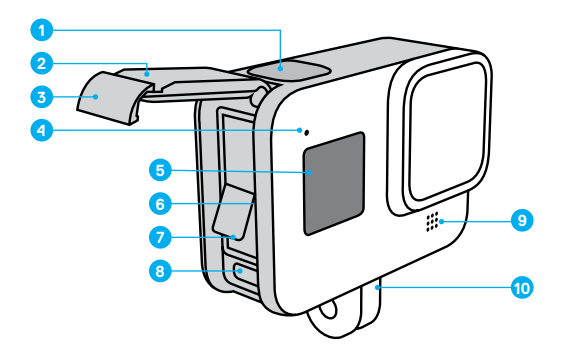

- 1. Butonul obturatorului o
- 2. Capac
- 3. Închizătoare capac
- 4. Lumina de stare
- 5. Ecran de stare
- 6. Slot pentru card microSD
- 7. Acumulator
- 8. Port USB-C
- 9. Microfon
- 10. Urechi de fixare

# Faceți cunoștință cu HERO8 Black

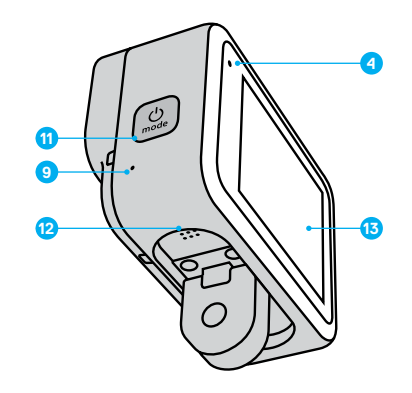

- 11. Butonul Mod <a>
- 12. Difuzor
- 13. Ecran tactil

Aflați cum să folosiți accesoriile livrate împreună cu GoPro. Consultați *[Montarea dispozitivului GoPro](#page-53-0)* (pagina de pornire 106).

### CARDURI MICROSD

Veți avea nevoie de un card microSD (vândut separat) pentru a salva videoclipurile și fotografiile. Folosiți un card cu un nume de marcă care îndeplinește aceste cerințe:

- microSD, microSDHC sau microSDXC
- Clasa 10 sau de tip UHS-I
- Capacitate de până la 256 GB

Pentru o listă a cardurilor microSD recomandate, vizitați [gopro.com/microsdcards](https://gopro.com/help/articles/block/microSD-Card-Considerations).

*Atenționare:* asigurați-vă că aveți mâinile curate și uscate înainte de a manipula cardul SD. Consultați instrucțiunile producătorului pentru a afla intervalul de temperatură acceptabil al cardului dvs. și alte informații importante.

**RECOMANDARE DE LA EXPERT:** păstrați cardul SD în stare bună reformatându-l regulat. Aceasta va șterge tot conținutul media, așadar aveți grijă să îl salvați mai întâi.

- 1. Glisați în jos pentru a accesa planșa de bord.
- 2. Atingeți Preferences (Preferințe) > Reset (Resetare) > Format SD Card (Formatare card SD).

Pentru a afla cum să vă salvați videoclipurile și fotografiile, consultați *Transferul conținutului media* (pagina 86).

# <span id="page-4-0"></span>Configurarea camerei Configurarea camerei

### ACUMULATOR REÎNCĂRCABIL

Pentru performanțe maxime, utilizați bateria reîncărcabilă GoPro (HERO8 Black/HERO7 Black/HERO6 Black) cu noua dvs. cameră GoPro.

Deși acumulatoarele GoPro și non-GoPro mai vechi se pot utiliza la camera HERO8 Black, vor limita semnificativ performanțele acesteia.

**RECOMANDARE DE LA EXPERT:** există o modalitate ușoară de a verifica starea acumulatorului și de a vă asigura că îl folosiți pe cel adecvat.

- 1. Glisați în jos pentru a accesa planșa de bord.
- 2. Atingeți Preferences (Preferințe) > About (Despre) > Battery Info (Informații acumulator).

CONFIGURAREA CARDULUI MICROSD ȘI A ACUMULATORULUI

1. Deblocați închizătoarea capacului și deschideți capacul.

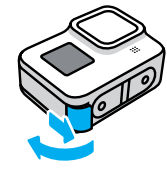

2. Având camera oprită, introduceți cardul SD în slotul pentru card, cu eticheta orientată către compartimentul acumulatorului.

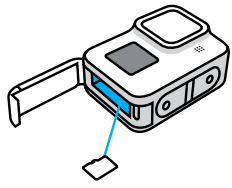

Puteți scoate cardul apăsându-l în slot cu unghia.

# Configurarea camerei Configurarea camerei

3. Introduceți acumulatorul.

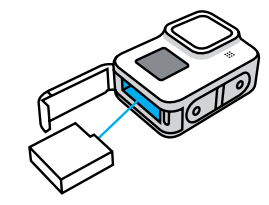

4. Conectați camera la un încărcător USB sau la un computer cu ajutorul cablului USB-C inclus.

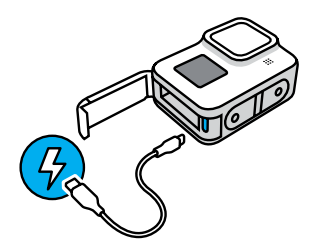

Încărcarea completă a acumulatorului durează aproximativ 2 ore. Lumina de stare a camerei se stinge când se termină încărcarea. Pentru a afla mai multe, consultați *Informații despre acumulator*  (pagina 114).

**RECOMANDARE DE LA EXPERT:** pentru cea mai rapidă încărcare, utilizați superîncărcătorul GoPro (se vinde separat).

5. La încheierea încărcării, decuplați cablul și închideți capacul. Înainte de a folosi camera, verificați capacul, pentru a vedea dacă este închis și blocat.

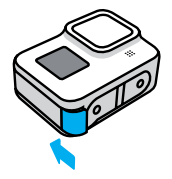

6. Apăsați pe balamaua capacului pentru a asigura o etanșare adecvată.

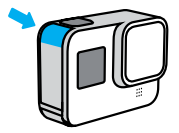

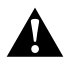

AVERTISMENT: capacul camerei GoPro este demontabil. asigurați-vă că este blocat, etanșat și impermeabil verificând închizătoarea capacului și apăsând pe balama după ce ați închis capacul.

## Configurarea camerei Configurarea camerei

### ACTUALIZAREA SOFTWARE-ULUI CAMEREI

Pentru a beneficia de cele mai recente funcții și de cea mai bună performanță de la dispozitivul GoPro, asigurați-vă că folosiți cel mai recent software.

### Actualizarea cu aplicația GoPro

- 1. Descărcați aplicația din Apple App Store sau Google Play.
- 2. Urmați instrucțiunile de pe ecran din aplicație, pentru a conecta camera la dispozitivul mobil. Dacă este disponibil un software nou pentru cameră, aplicația vă va indica modul de instalare.

### Actualizarea manuală

- 1. Vizitați [gopro.com/update](http://gopro.com/update).
- 2. Alegeți *HERO8 Black* din lista de camere.
- 3. Selectați *Update your camera manually (Actualizare manuală cameră)* și urmați instrucțiunile.

**RECOMANDARE DE LA EXPERT:** doriți să știți ce versiune software folosiți? Iată cum puteți afla.

- 1. Glisați în jos pentru a accesa planșa de bord.
- 2. Atingeți Preferences (Preferințe) > About (Despre) > Camera Info (Informații cameră).

# <span id="page-7-0"></span>Familiarizarea cu GoPro Familiarizarea cu GoPro

PORNIREA

Apăsați butonul Mode (Mod)  $\frac{6}{n+1}$  pentru a porni camera HERO8.

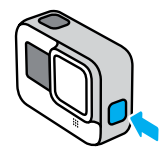

### OPRIREA

Apăsați și mențineți apăsat butonul Mode (Mod) pentru oprire.

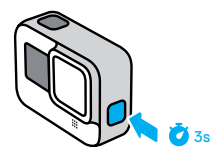

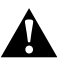

AVERTISMENT: Folosiți cu atenție camera GoPro, monturile și accesoriile sale. Fiți întotdeauna conștienți de mediul înconjurător, pentru a evita rănirea dvs. și a altor persoane.

Asigurați-vă că respectați toate legile locale, inclusiv legile privind confidențialitatea, care pot restricționa înregistrarea în anumite zone.

### UTILIZAREA ECRANULUI TACTIL

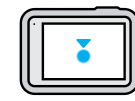

Atingeți Selectați un element, activați sau dezactivați o setare.

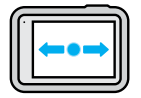

### Glisare la stânga sau dreapta

Comutați între modurile Video (Videoclip), Photo (Fotografie) și Time Lapse (Efect de trecere rapidă a timpului).

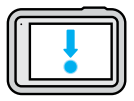

### Glisați în jos de la marginea ecranului

Deschideți planșa de bord când camera este în orientarea peisaj.

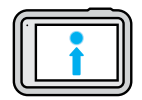

### Glisați în sus de la marginea ecranului

Vedeți ultimul videoclip sau ultima fotografie realizată și accesați Media Gallery (Galerie media).

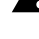

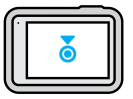

Apăsați și mențineți apăsat ecranul de captură Apăsați și reglați Exposure Control (Controlul expunerii).

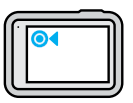

Apăsați și mențineți apăsată orice săgeată Înapoi Reveniți la ecranul principal de captură, la Media Gallery (Galerie media) sau la ecranul Dashboard (Planșă de bord).

# Familiarizarea cu GoPro

### MODURI DE CAPTURĂ

Dispozitivul GoPro are trei moduri de captură principale.

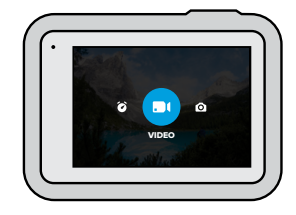

Schimbați modurile glisând la stânga sau dreapta, către cel pe care îl doriți.

### Video

Include presetările Standard, Activity (Activitate), Cinematic și Slo-Mo (Cu încetinitorul). Pentru a afla mai multe, consultați *[Înregistrarea](#page-21-0)  [videoclipurilor](#page-21-0)* (pagina 43).

### Photo (Fotografie)

Include presetările Photo (Fotografie), LiveBurst, Burst (Rafală) și Night (Nocturn). Pentru a afla mai multe, consultați *[Realizarea fotografiilor](#page-26-0)*  [\(pagina 53\).](#page-26-0)

### Time Lapse (Trecere rapidă a timpului)

Include presetările TimeWarp Video, Time Lapse (Trecere rapidă a timpului) și Night Lapse (Nocturn cu trecerea rapidă a timpului). Pentru a afla mai multe, consultați *Capturarea cu efect de trecere rapidă a timpului*  (pagina 63).

**RECOMANDARE DE LA EXPERT:** având camera pornită, puteți apăsa butonul Mode (Mod)  $\left[\frac{1}{2m}\right]$  pentru a comuta modurile.

### SURPRINDEȚI MOMENTUL

1. Pur și simplu apăsați butonul obturatorului  $\bigcirc$  pentru a începe înregistrarea.

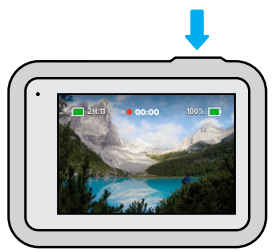

2. Apăsați din nou butonul obturatorului o pentru a opri înregistrarea (numai pentru Video (Videoclip), Time Lapse (Efect de trecere rapidă a timpului) și Live Streaming (Difuzare în direct)).

# Familiarizarea cu GoPro

### ECRAN DE CAPTURĂ

Acest ecran oferă acces la setările de captură ale camerei

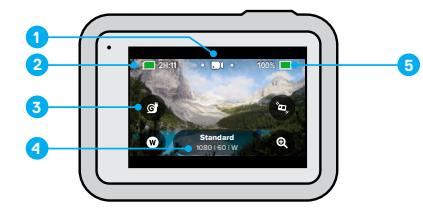

- 1. Modul curent (Video (Videoclip), Photo (Fotografie) sau Time Lapse (Efect de trecere rapidă a timpului))
- 2. Timp de înregistrare rămas/fotografii rămase
- 3. Comenzi rapide personalizabile pe ecran
- 4. Setări pentru captură
- 5. Starea acumulatorului

*Atenționare:* setările de captură nu sunt disponibile când porniți GoPro pentru a realiza capturi în orientarea portret. Aveți grijă să alegeți setările dorite înainte de a roti camera.

### MODIFICAREA PRESETĂRILOR

Fiecare mod de captură are presetări care facilitează trecerea de la cel mai bun mod la setările pentru imaginea dvs. Acestea simplifică la maximum obținerea imaginii dorite.

1. Apăsați pe setările de captură.

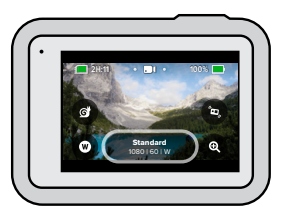

2. Atingeți presetarea dorită. Toate setările presetării vor fi fixate în cameră și vor fi pregătite de utilizare.

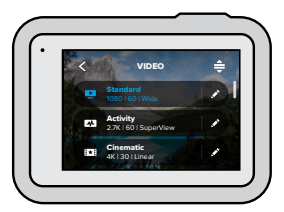

# Familiarizarea cu GoPro

### PERSONALIZAREA PRESETĂRILOR

Puteți modifica setările din presetări cu numai câteva apăsări.

1. Atingeți de lângă presetarea pe care doriți să o ajustați.

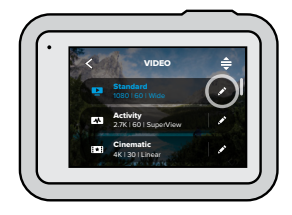

2. Atingeți setarea pe care doriți să o modificați.

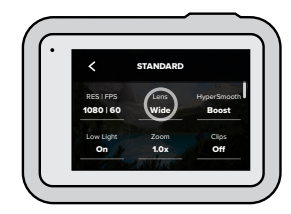

Instrucțiunile de pe ecran vor prezenta un rezumat al opțiunilor.

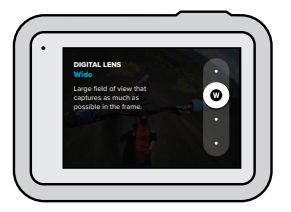

- Pentru detalii despre setări, consultați *Specificații tehnice* (pagina de pornire 119).
- 3. Derulați în jos pentru setările mai avansate.

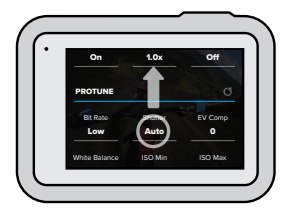

Pentru detalii despre toate setările avansate, consultați *[Protune](#page-70-0)* [\(pagina de pornire 140\).](#page-70-0)

# Familiarizarea cu GoPro

4. Atingeți centru a salva modificările și pentru a reveni la ecranul de presetări.

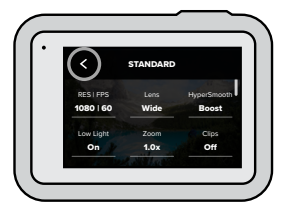

*Atenționare:* nu puteți șterge presetările preîncărcate, dar le puteți personaliza oricum doriți. De asemenea, puteți crea propriile presetări personalizate.

Pentru a afla mai multe, consultați *Crearea propriilor presetări*  (pagina 26).

**RECOMANDARE DE LA EXPERT:** din ecranul de captură, puteți apăsa și menține apăsate setările de captură pentru a trece direct la meniul de setări.

RESTABILIREA PRESETĂRILOR LA SETĂRILE INIȚIALE Puteți reveni oricând la setările inițiale ale presetării.

1. Atingeți $\triangleq$ .

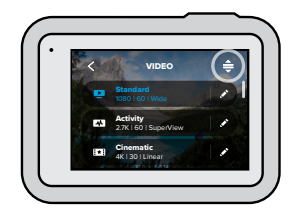

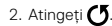

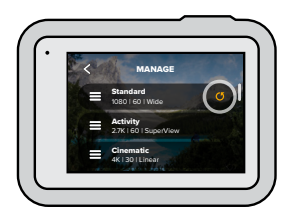

3. Atingeți Done (Efectuat).

*Atenționare:* de asemenea, puteți derula la sfârșitul listei de setări și atingeți Restore (Restabilire).

# Familiarizarea cu GoPro

### NAVIGAREA CU BUTOANELE

Deși dispozitivul GoPro este impermeabil, ecranul tactil nu funcționează sub apă. Utilizați butoanele și ecranul frontal pentru a schimba modurile si setările.

- 1. Când camera este pornită, mențineți apăsat butonul de Mode (Mod)  $\left[\frac{1}{2}\right]$ și apăsați și butonul Shutter (Obturator)  $\left[\bigcirc\right]$ . Va apărea un meniu pe ecranul frontal.
- 2. Apăsați butonul Mode (Mod) pentru a derula modurile și setările.
- 3. Utilizați butonul obturatorului pentru a selecta și regla setările. Pentru a ieși: Apăsați și mențineți apăsat butonul obturatorului sau derulați până când ajungeți la Done (Efectuat), apoi apăsați butonul obturatorului.

*Atenționare:* Dashboard (Planșă de bord) și Media Gallery (Galerie media) nu sunt disponibile la navigarea cu butoanele.

# <span id="page-13-0"></span>Personalizarea dispozitivului GoPro

HERO8 Black este cea mai personalizabilă cameră GoPro realizată vreodată. Vă permite să vă creați propriile presetări și să vă personalizați ecranul pentru acces instantaneu la setările pe care le folosiți cel mai frecvent.

### CREAREA PROPRIILOR PRESETĂRI

Setările perfecte pentru captură pentru o zi pe pârtie ar putea fi nepotrivite atunci când înregistrați înăuntru. Setările personalizate permit configurarea și salvarea setărilor pentru ambele situații, pentru a putea trece rapid de la o situație la alta.

1. Atingeți setări pentru captură, apoi derulați la sfârșitul listei de presetări și atingeți **e.** 

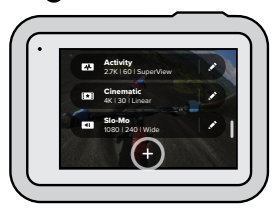

2. Atingeți o setare pentru a o modifica

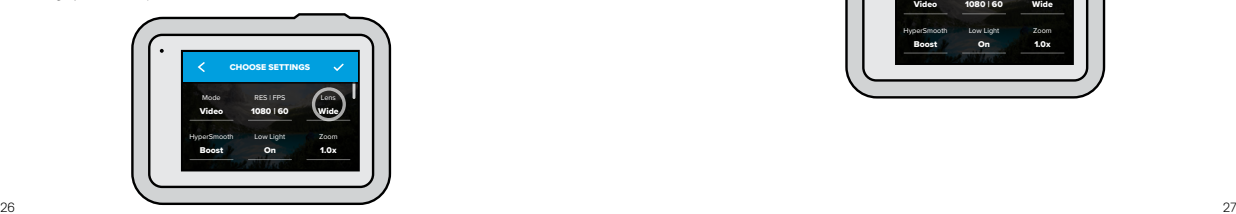

# Personalizarea dispozitivului GoPro

Instrucțiunile de pe ecran vor prezenta un rezumat al opțiunilor. Pentru detalii despre toate setările, consultați *Specificații tehnice* (pagina de pornire 119).

Derulați în jos pentru setările mai avansate.

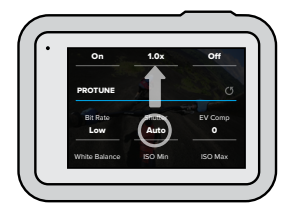

Pentru detalii despre setările avansate, consultați *[Protune](#page-70-0)* [\(pagina de pornire 140\)](#page-70-0).

3. Atingeți **v**atunci când ați terminat.

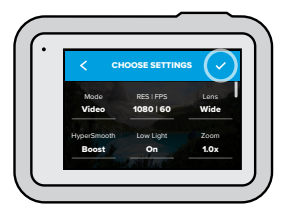

# Personalizarea dispozitivului GoPro

4. Alegeți o pictogramă și un nume pentru presetare.

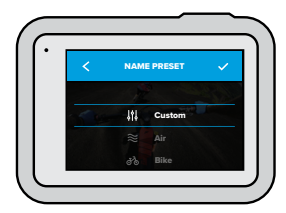

5. Atingeți **pentru a vă salva presetarea.** 

Este posibil să fie necesară reglarea fină a presetărilor după ce le-ați încercat. Atingeți lângă presetare pentru a face ajustări.

# Personalizarea dispozitivului GoPro

## ȘTERGEREA PRESETĂRII 1. Atingeti $\triangleq$ . `≐ VIDEO Standard Activity 2.7K | 60 | SuperView F. Cinematic Ż 4K | 30 | Linear 2. Atingeți **a**. MANAGE **Custom**<br>1440 | 60 | Wide Standard 1080 | 60 | Wide

3. Atingeți Done (Efectuat).

*Atenționare:* de asemenea, puteți derula la sfârșitul listei de setări și atingeți Delete (Ștergere).

2.7K | 60 | SuperView Activity

# Personalizarea dispozitivului GoPro Personalizarea dispozitivului GoPro

### SETĂRI SUGERATE

Iată câteva dintre cele mai bune moduri și setări pentru capturarea activităților preferate. Încercați-le ca puncte de plecare pentru presetările dvs., apoi experimentați pentru a afla varianta cea mai bună pentru dvs.

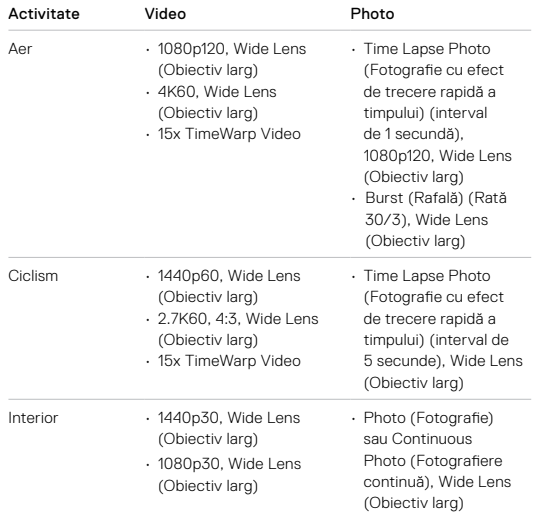

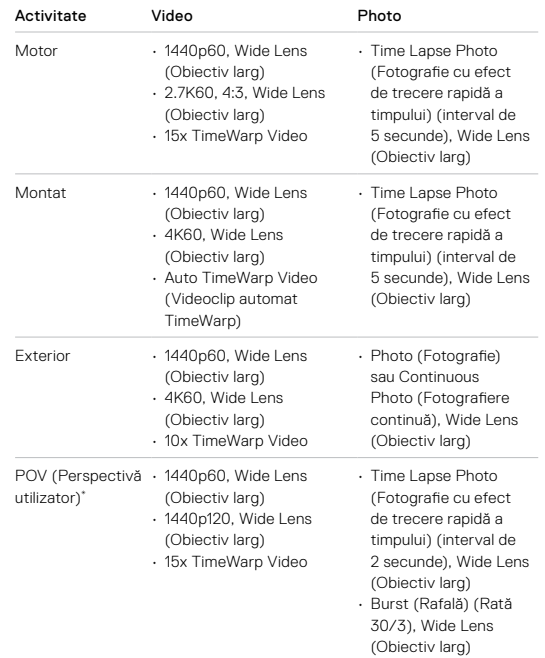

# Personalizarea dispozitivului GoPro

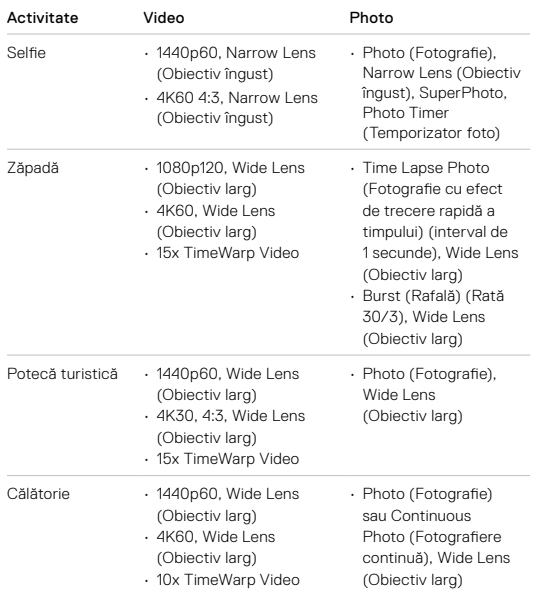

# Personalizarea dispozitivului GoPro

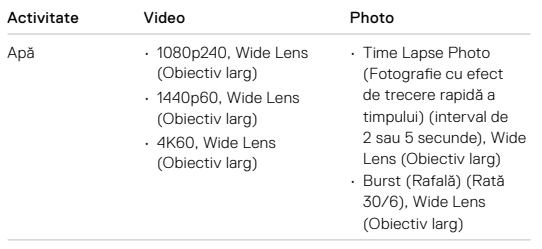

\*Fotografiile din perspectiva utilizatorului (POV) sunt realizate din perspectiva dvs., folosind o montură pentru corp sau o montură fără trepied.

# Personalizarea dispozitivului GoPro Personalizarea dispozitivului GoPro

### <span id="page-17-0"></span>PERSONALIZAREA COMENZILOR RAPIDE DE PE ECRAN

Comenzile de pe ecran permit accesul rapid, dintr-o atingere, la setările de captură ale camerei. Fiecare mod are propriile sale comenzi rapide implicite, dar le puteți înlocui cu setările pe care le utilizați cel mai frecvent. Puteți chiar configura diferite comenzi rapide pentru fiecare presetare.

1. Atingeți de lângă presetarea pe care doriți să o ajustați.

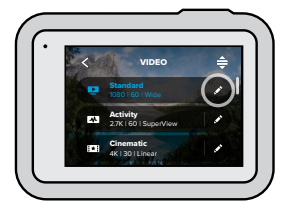

2. Derulați în jos la setările de pe ecran.

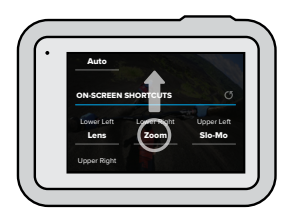

3. Atingeți locația unde doriți să amplasați noua comandă rapidă.

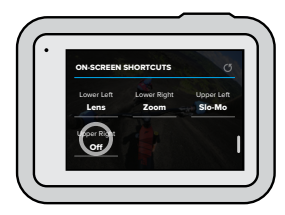

4. Derulați toate comenzile rapide disponibile din dreapta și alegeți-o pe cea dorită.

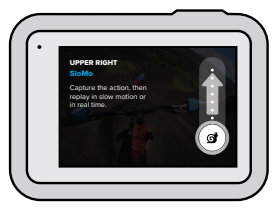

Pentru detalii despre comenzi rapide, consultați *Specificații tehnice* (pagina de pornire 119) și *Protune* [\(pagina de pornire 140\).](#page-70-0)

# Personalizarea dispozitivului GoPro

5. Atingeți centru a salva modificările și pentru a reveni la ecranul de presetări.

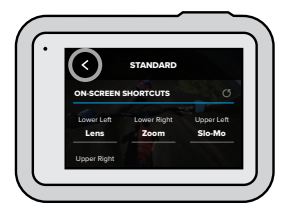

Acum, puteți atinge comanda rapidă pentru a modifica setările.

**RECOMANDARE DE LA EXPERT:** Din ecranul de captură, puteți apăsa și menține apăsată comanda rapidă pentru a sări la ecranul de selecție a comenzii rapide.

# Utilizarea funcției QuikCapture

QuikCapture este cea mai rapidă și mai ușoară modalitate de a porni GoPro și de a surprinde o imagine. Trebuie doar să apăsați un buton.

ÎNREGISTRAREA DE VIDEOCLIPURI CU FUNCȚIA QUIKCAPTURE

1. Când camera este oprită, apăsați butonul obturatorului  $\bigcirc$ .

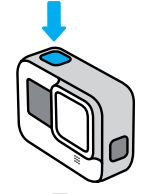

2. Apăsați butonul obturatorului o din nou pentru a întrerupe înregistrarea și a opri camera.

*Atenționare:* când folosiți QuikCapture, camera va începe să înregistreze cu setările pe care le-ați folosit ultima oară.

Pentru mai multe opțiuni pentru videoclipuri, consultați *[Înregistrarea](#page-21-0)  [videoclipurilor](#page-21-0)* (pagina 43).

# Utilizarea funcției QuikCapture Utilizarea funcției QuikCapture

REALIZAREA VIDEOCLIPURILOR CU EFECT DE TRECERE RAPIDĂ A TIMPULUI CU FUNCȚIA QUIKCAPTURE

1. Când camera este oprită, apăsați și mențineți apăsat butonul obturatorului o până la pornirea camerei (aproximativ 3 secunde). Va începe înregistrarea în ultimul mod cu efect de trecere rapidă a timpului pe care l-ați utilizat.

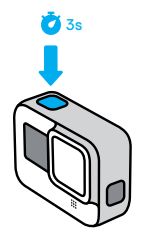

2. Apăsați butonul obturatorului o din nou, pentru a dezactiva modul Time Lapse (Efect de trecere rapidă a timpului) și opriți camera.

Pentru mai multe opțiuni pentru efectul de trecere rapidă a timpului, consultați *Capturarea cu efect de trecere rapidă a timpului* (pagina 63).

### DEZACTIVAREA QUIKCAPTURE

QuikCapture este activă în mod implicit, dar o puteți opri.

- 1. Glisați în jos pentru a accesa planșa de bord.
- 2. Atingeți

**RECOMANDARE DE LA EXPERT:** având în vedere că pornește camera numai când înregistrează, QuikCapture este o modalitate minunată de a maximiza durata de viață a acumulatorului.

# Adăugarea etichetelor HiLight

Marcați momentele preferate din videoclipuri apăsând butonul Mode (Mod) în timpul înregistrării sau al redării. Această acțiune adaugă o etichetă HiLight care facilitează găsirea momentelor respective când urmăriți o înregistrare, creați un videoclip sau căutați o anumită imagine.

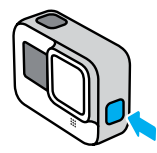

Puteți adăuga etichete HiLight și prin utilizarea aplicației GoPro sau rostind "GoPro HiLight" când este pornit controlul vocal.

**RECOMANDARE DE LA EXPERT:** aplicația GoPro caută etichete HiLight când creează videoclipuri. Astfel, vă asigurați că momentele preferate sunt incluse în poveștile dvs.

# Configurarea orientării ecranului

Puteți comuta cu ușurință între imaginile cu orientare portret și cele cu orientare peisaj prin rotirea camerei. HERO8 Black poate chiar realiza fotografii și videoclipuri în poziție normală atunci când este montată răsturnat. Meniul ecranului tactil se va ajusta automat, iar conținutul dvs. media va fi redat în poziția normală.

Orientarea este blocată când apăsați butonul obturatorului  $\bigcirc$ l. În cazul în care camera se înclină în timpul înregistrării, de exemplu când sunteți într-un montagne russe, înregistrarea se va înclina odată cu aceasta. Veți captura fiecare răsucire și fiecare viraj.

### BLOCAREA ORIENTĂRII

HERO8 Black vă permite să blocați ecranul în orientarea peisaj sau portret. Această opțiune este ideală când folosiți monturile pentru corp și cele de mână. Adică atunci când sunt cele mai mari șanse să filmați cadre accidental într-o orientare eronată.

Glisați în jos pentru a accesa planșa de bord.

- 1. Rotiți camera la orientarea dorită.
- 2. Atingeți de pe Planșa de bord.

Ecranul este acum blocat și va reflecta orientarea camerei.

*Atenționare:* blocarea ecranului în acest mod va funcționa numai atunci când orientarea este setată la All (Toate) (implicit) în Preferences (Preferințe).

# Configurarea orientării ecranului

### SETAREA BLOCĂRII ÎN MODUL PEISAJ

De asemenea, puteți seta camera GoPro astfel încât să înregistreze numai în modul peisaj.

Glisați în jos pentru a accesa planșa de bord.

- 1. Atingeți Preferences (Preferințe) > Touch Screen (Ecran tactil) > Orientation (Orientare).
- 2. Comutați de la Auto (implicită) la Landscape (Peisaj).

Camera GoPro va înregistra în poziția normală indiferent dacă este poziționată normal sau răsturnat. Puteți bloca orientarea și de pe Planșa de bord.

# <span id="page-21-0"></span>Înregistrarea videoclipurilor

Camera GoPro este încărcată cu patru presetări pentru videoclipuri. Fiecare are propria sa specialitate. După ce ați ales presetarea, apăsați pe butonul obturatorului **o** pentru a începe înregistrarea. Apăsați din nou pe acest buton pentru a o opri.

### STANDARD (IMPLICIT)

O presetare versatilă, excelentă pentru înregistrările universale. Aceasta permite filmarea videoclipurilor de 1080p la 60 de cadre pe secundă (cps) pentru redare pe ecran complet pe telefon și TV. Obiectivul digital este setat la Wide (Larg) pentru a captura în cadru o proporție mai mare din scenă.

### ACTIVITY (ACTIVITATE)

Utilizați această presetare pentru a realiza imagini deosebit de captivante ale activităților dvs. preferate. Aceasta înregistrează videoclipuri 2,7K la 60 cps cu obiectivul digital SuperView. Astfel, videoclipul dvs. va dobândi acea amprentă clasică GoPro, cu redare pe ecran complet, la rezoluție maximă.

### CINEMATIC

Capturează videoclipuri uimitoare la rezoluție 4K și 30 cps. Această presetare utilizează obiectivul digital Linear pentru a atenua efectul ochi de pește și pentru a imprima secvențelor dvs. o nuanță cinematică de efect.

## SLO-MO (CU ÎNCETINITORUL)

Excelentă pentru secvențe de acțiune în mare viteză, această presetare înregistrează imagini de 1080p la 240 de cadre pe secundă. Aceasta permite reducerea vitezei până la de 8 ori viteza normală și surprinderea unor detalii uimitoare invizibile cu ochiul liber.

# Înregistrarea videoclipurilor

### COMENZI RAPIDE PE ECRAN

Presetările pentru videoclipuri includ patru comenzi rapide implicite, dar le puteți înlocui cu orice comenzi rapide doriți.

Pentru a afla mai multe, consultați *[Personalizarea comenzilor rapide de pe](#page-17-0)  ecran* [\(pagina 34\).](#page-17-0)

*Atenționare:* presetarea Slo-Mo (Cu încetinitorul) nu are comenzi rapide implicite.

### Slo-Mo (Cu încetinitorul)

Dacă atingeți comanda rapidă Slo-Mo (Cu încetinitorul), rata de cadre se resetează automat la 120 cps. Aceasta vă va permite să reduceți viteza de înregistrare la de 4 ori viteza normală în timpul înregistrării.

*Atenționare:* dacă atingeți Slo-Mo (Cu încetinitorul) înainte de a înregistra video 4K30 sau 2.7K30 (4:3), rata de cadre va crește la 60 cps. Aceasta vă va permite să reduceți viteza de înregistrare la de 2 ori viteza normală în timpul înregistrării.

# Înregistrarea videoclipurilor

1. Atingeți c înainte de a începe să înregistrați.

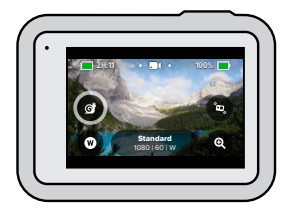

2. Apăsați butonul obturatorului o pentru a începe înregistrarea.

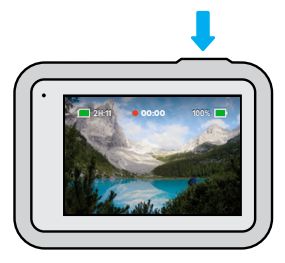

# Înregistrarea videoclipurilor

### Obiective digitale

Schimbarea lentilelor digitale la camera GoPro este similară cu schimbarea lentilelor la o cameră foto tradițională. Ele influențează proporția din scenă care este capturată, nivelul de zoom și efectul ochi de pește al imaginii.

1. Atingeți

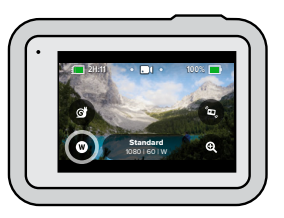

2. Derulați opțiunile pentru a vedea o previzualizare în timp real a fiecărei opțiuni, apoi atingeți-o pe cea dorită.

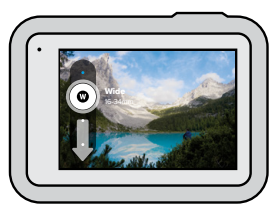

*Atenționare:* unele lentile digitale funcționează numai cu anumite rate ale cadrelor. Dacă este necesar, HERO8 Black va ajusta automat rata de cadre la schimbarea lentilei.

# Înregistrarea videoclipurilor

### HyperSmooth Boost

Utilizați HyperSmooth Boost pentru a maximiza stabilizarea video în condiții de teren accidentat.

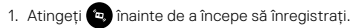

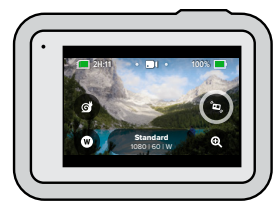

2. Apăsați butonul obturatorului O pentru a începe înregistrarea.

Pentru a afla mai multe, consultați *[Stabilizare video HyperSmooth 2.0](#page-64-0)*  [\(pagina 128\).](#page-64-0)

*Atenționare:* HyperSmooth Boost este pornită automat când alegeți lentila digitală Narrow (Îngustă).

**RECOMANDARE DE LA EXPERT:** HyperSmooth Boost oferă stabilizarea supremă a imaginii video, decupând cu precizie imaginea. Opriți HyperSmooth 2.0 pentru filmări nestabilizate și nedecupate sau utilizați setările On (Pornit) sau High (Ridicat) pentru clipuri video stabilizate, cu câmp de vizualizare mai amplu.

# Înregistrarea videoclipurilor subsection subsection of the Setările pentru videoclipuri

### Funcția Touch Zoom

Funcția Touch Zoom vă ajută să capturați o imagine mai apropiată de acțiune.

1. Atingeți **Q** 

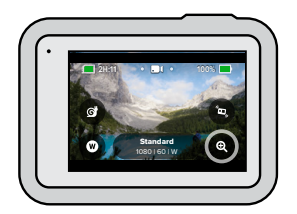

2. Folosiți glisorul pentru a alege nivelul de zoom pe care doriți să-l folosiți.

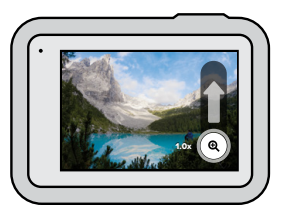

3. Nivelul de zoom este blocat până când îl reglați din nou, comutați la modul capturare sau opriți camera.

Iată o prezentare a setărilor pentru videoclipuri. Atingeți , apoi setarea, pentru a face modificări.

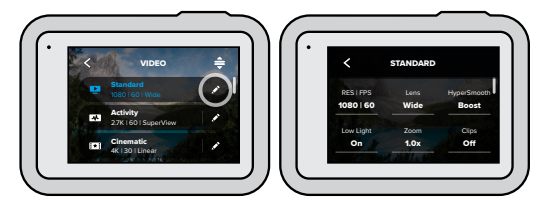

### MOD (DISPONIBIL LA CREAREA UNEI PRESETĂRI PERSONALIZATE)

Alegeți modul dorit - Video (pentru videoclipuri tradiționale), Looping (Buclă) sau Slo-Mo (Cu încetinitorul).

### Looping (Buclă)

Opțiunea Looping (Buclă) permite economisirea spațiului pe cardul SD, înregistrând în buclă continuă până la capturarea momentului dorit. Utilizați-o când așteptați producerea unui anumit eveniment (la pescuit) sau când este posibil să nu se întâmple nimic (cameră pe bordul mașinii).

Iată cum funcționează:

- Dacă selectați intervale de 5 minute, sunt salvate numai ultimele 5 minute atunci când apăsați butonul obturatorului  $\bigcap$  pentru a opri înregistrarea.
- Dacă înregistrați 5 minute și nu apăsați butonul Shutter (Obturator)  $\bigcirc$ , camera va relua bucla și va înregistra peste prima parte a videoclipului.

# Setările pentru videoclipuri

### Slo-Mo (Cu încetinitorul)

Aceste setări ridicate ale ratei de cadre permit reducerea vitezei imaginilor la de 8 sau 4 ori viteza normală, în timpul redării. Setați rezoluția la 1080p și rata de cadre la 240 cps pentru mișcare foarte lentă, cu viteza 8x. Alegeți o rezoluție de 2,7K, 1440p sau 1080p cu o rată de cadre de 120 cps pentru o mișcare lentă la 4x.

### RES | CPS

Rezoluțiile (RES) sunt grupate după raportul de aspect. Rezoluțiile 4:3 pentru imagini înalte (excelente pentru selfie-uri și imagini din perspectiva utilizatorului) sunt indicate pe rândul de sus. Rezoluțiile 16:9 pentru imagini largi (excelente pentru imagini cinematice) se află pe rândul de jos.

Valorile ratei de cadre pe secundă (cps) sunt indicate în partea de jos a ecranului. Toate ratele de cadre disponibile pentru rezoluția pe care o selectați sunt afișate cu alb. Ratele de cadre nedisponibile sunt afișate cu gri. Utilizați rate mai mari pentru a surprinde acțiunea rapidă sau pentru videoclipuri cu încetinitorul.

Valorile implicite ale rezoluției și ale ratei de cadre vor varia în funcție de valoarea presetată pe care o alegeți.

Pentru a afla mai multe, consultați:

- *Rezoluția video (RES)* (pagina 119)
- *Cadre pe secundă (CPS)* (pagina 122)
- *[Raport de aspect](#page-61-0)* (pagina 123)

### LENTILĂ

Alegeți cea mai bună lentilă digitală pentru imaginea dvs.: SuperView, Wide (Largă), Linear sau Narrow (Îngustă). Lentila implicită va varia în funcție de valoarea presetată pe care o alegeți.

# Setările pentru videoclipuri

*Atenționare:* lentilele disponibile variază în funcție de rezoluție și de rata cadrelor pe care o selectați.

Pentru a afla mai multe, consultați *[Lentile digitale \(Video\)](#page-62-0)* (pagina 124).

## INTERVAL (ÎNREGISTRAREA ÎN BUCLĂ)

Alegeți cât timp înregistrează dispozitivul GoPro înainte de a reveni în buclă și a înregistra peste prima parte a videoclipului. Intervalul implicit este de 5 minute.

Pentru a afla mai multe, consultați *Interval pentru înregistrarea în buclă*  (pagina 129).

### HYPERSMOOTH

Perfectă pentru plimbări pe bicicletă, schi, capturi cu camera în mână și altele, stabilizarea video HyperSmooth 2.0 asigură filmări incredibil de stabile, similare celor realizate cu suportul stabilizator, dar fără a-l utiliza efectiv. Setările disponibile sunt Boost (Amplificare), High (Ridicat), On (Pornit) și Off (Oprit).

Pentru a afla mai multe, consultați *[Stabilizare video HyperSmooth 2.0](#page-64-0)*  [\(pagina 128\).](#page-64-0)

### LUMINA SLABĂ

Camera GoPro utilizează funcția Auto Low Light (Lumină slabă automată) pentru a trece automat la setări mai întunecate când filmați la 50 sau 60 de cadre pe secundă. Este activă în mod implicit, dar poate fi dezactivată de aici.

Pentru a afla mai multe, consultați *Lumină slabă automată* (pagina 129).

### ZOOM

Funcția Touch Zoom vă ajută să obțineți o imagine mai apropiată de acțiune Utilizați glisorul din dreapta pentru a bloca nivelul de zoom.

### CLIPURI

Filmați videoclipuri scurte, de 15 sau 30 de secunde, care pot fi salvate rapid și ușor pe telefon și pot fi partajate pe rețelele de socializare. În mod implicit, clipurile sunt dezactivate.

PROTUNE oferă controlul manual al setărilor avansate, inclusiv Bit Rate (Rată biți), Color (Culoare), ISO Limit (Limită ISO), Exposure (Expunere), setările microfonului și altele.

Pentru a afla mai multe, consultați *Protune* [\(pagina 140\)](#page-70-0).

<span id="page-26-0"></span>Camera GoPro dispune de patru presetări pentru fotografie. Pur și simplu alegeți tipul de fotografie dorit și apăsați pe butonul obturatorului  $\bigcap$ pentru a realiza imaginea. Toate fotografiile sunt capturate la 12MP cu lentila digitală implicită setată la Wide (Larg).

### PHOTO (FOTOGRAFIE) (IMPLICITĂ)

Utilizați această presetare pentru a captura fotografii individuale sau o serie de fotografii continue. O singură apăsare a butonului Shutter  $(Obturation)$  va captura o singură fotografie. Apăsați și mențineți apăsat butonul obturatorului o pentru a realiza fotografii continue la o rată de până la 30 de cadre pe secundă (în funcție de condițiile de iluminat).

### **LIVEBURST**

Cu funcția LiveBurst se poate realiza o secvență de fotografii cu 1,5 secunde înainte și 1,5 secunde după apăsarea pe butonul obturatorului . Puteți examina secvența de fotografii pentru a determina fotografia perfectă sau pentru a distribui întreaga secvență sub forma unui scurt videoclip.

### BURST (RAFALĂ)

Modul Burst (Rafală) capturează o serie de fotografii la viteze incredibile. Aceasta îl face perfect pentru capturile de acțiune în viteză. Această presetare realizează automat până la 30 de fotografii în 1 secundă, în funcție de condițiile de iluminare.

### NIGHT (NOAPTE)

Presetarea Night (Noapte) modifică timpul de expunere al camerei, pentru a permite imaginii să absoarbă mai multă lumină. Este perfectă pentru scene în condiții de lumină slabă sau întuneric, dar nu este recomandată pentru fotografiile realizate cu camera în mână sau într-o montură în mișcare.

### COMENZI RAPIDE PE ECRAN

Presetările pentru fotografii includ patru comenzi rapide implicite, dar le puteți înlocui cu orice comenzi rapide doriți.

Pentru a afla mai multe, consultați *[Personalizarea comenzilor rapide de pe](#page-17-0)  ecran* [\(pagina 34\).](#page-17-0)

*Atenționare:* output (ieșire) este numai o comandă rapidă implicită pentru presetarea Photo (Fotografie), însă o puteți seta și la modurile Burst (Rafală) și Night (Noapte) dacă doriți.

### Photo Timer (Temporizator de fotografii)

Utilizați temporizatorul pentru configura selfie-uri, fotografii de grup și multe altele.

1. Atingeți ö

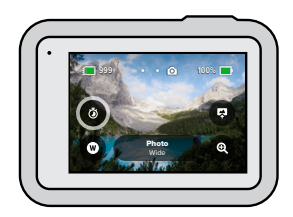

# Realizarea fotografiilor

2. Alegeți 3 secunde (ideal pentru selfie-uri) sau 10 secunde (ideal pentru fotografii de grup).

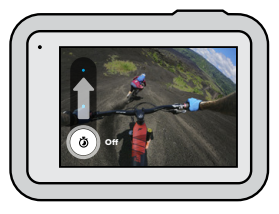

3. Apăsați butonul obturatorului (◯). Camera va începe o numărătoare inversă. Va emite un semnal audio și lumina de stare frontală se va aprinde intermitent. Frecvența sunetului și a luminii va crește pe măsură ce se apropie momentul fotografierii.

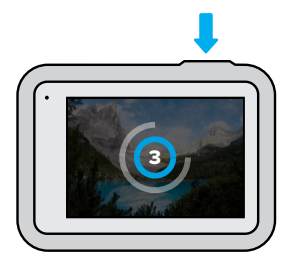

*Atenționare:* pentru a preveni fotografiile neclare în condiții de lumină slabă, temporizatorul este setat automat la 3 secunde atunci când comutați la modul Night photo (Fotografie nocturnă).

### Lentile digitale

Acestea influențează proporția din scenă care este capturată, nivelul de zoom și efectul ochi de pește al imaginii. Permutați-le pentru a vedea care este cea mai potrivită pentru imaginea dvs.

1. Atingeți

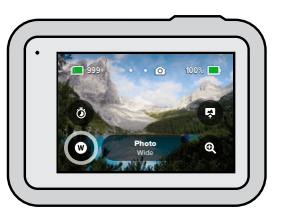

2. Derulați opțiunile pentru a vedea o previzualizare în timp real a fiecărei opțiuni, apoi atingeți-o pe cea dorită.

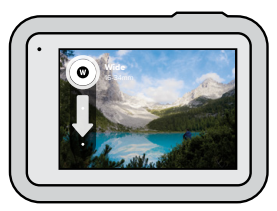

*Atenționare:* LiveBurst utilizează numai lentila Wide (Largă).

# Realizarea fotografiilor

### Output (Ieșire)

HERO8 Black vă permite să decideți modul de procesare și de salvare a fotografiilor. Modul Photo (Foto) (fotografiere individuală) vă oferă cele mai multe opțiuni.

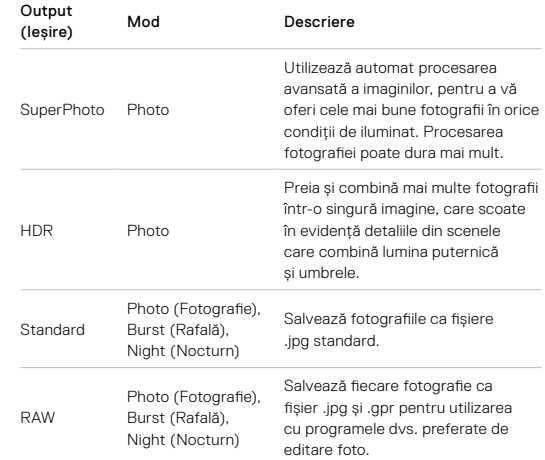

## 1. Atingeți a

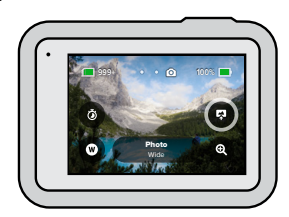

2. Derulați opțiunile din dreapta, apoi atingeți-o pe cea dorită.

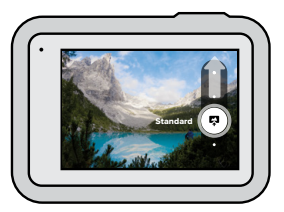

# Realizarea fotografiilor

## Funcția Touch Zoom (Zoom prin atingere)

Funcția zoom prin atingere vă ajută să capturați o vedere mai apropiată a acțiunii.

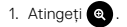

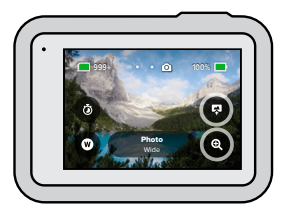

2. Folosiți glisorul pentru a alege nivelul de zoom pe care doriți să-l folosiți.

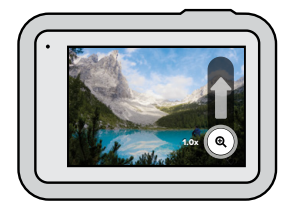

3. Nivelul de zoom este blocat până când îl reglați din nou, comutați la modul capturare sau opriți camera.

**RECOMANDARE DE LA EXPERT:** puteți configura capturarea folosind orice combinație doriți între opțiunile Burst (Rafală), Photo Timer (Temporizator fotografii) și Zoom.

# Setările pentru fotografie

<span id="page-30-0"></span>Iată o prezentare a setărilor pentru fotografii disponibile. Atingeți pentru a accesa meniul de setare, apoi atingeți chiar setarea pentru a face modificări.

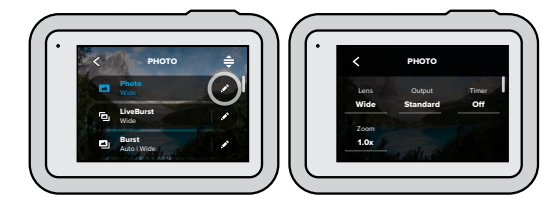

### LENTILĂ

Alegeți cea mai bună lentilă digitală pentru imaginea dvs.: Wide (Largă), Linear sau Narrow (Îngustă). Derulați-le în partea dreaptă pentru a vedea o previzualizare în timp real a fiecărei opțiuni, apoi atingeți-o pe cea dorită.

Pentru a afla mai multe, consultați *[Lentile digitale \(PHOTO\)](#page-66-0)* [\(pagina 133\).](#page-66-0)

### IEȘIRE (PHOTO (FOTO), BURST (RAFALĂ), NIGHT (NOAPTE))

Setați nivelul de procesare pentru imagine și modul de salvare a fișierelor. Alegeți SuperPhoto, HDR, Standard sau RAW.

Pentru a afla mai multe, consultați:

- *[SuperPhoto](#page-65-0)* (pagina 130)
- *HDR* [\(pagina 131\)](#page-65-1)
- *[Formatul RAW](#page-67-0)* (pagina 134)

# Setările pentru fotografie

### TEMPORIZATOR

Configurați un temporizator de 3 sau 10 secunde pentru fotografia dvs.

### ZOOM

Funcția Touch Zoom vă ajută să obțineți o imagine mai apropiată de acțiune Utilizați glisorul din dreapta pentru a bloca nivelul de zoom.

### MEGAPIXELI (LIVEBURST)

Alegeți rezoluții de 8MP sau 12MP pentru fotografiile LiveBurst. 8MP (implicit) este compatibil cu cele mai multe telefoane. 12MP este compatibil doar cu cele mai recente telefoane vârf de gamă.

### VITEZA (RAFALĂ)

Alegeți câte fotografii va realiza camera într-o rafală de 1, 3, 6 sau 10 secunde.

Pentru a afla mai multe, consultați *[Viteza rafalei](#page-66-1)* (pagina 133).

### OBTURATORUL (NOCTURN)

Setați cât timp rămâne deschis obturatorul camerei pentru fotografiile nocturne. Alegeți expuneri mai lungi pentru fotografii mai întunecate.

Pentru a afla mai multe, consultați *[Viteza obturatorului](#page-66-2)* (pagina 132).

PROTUNE (PHOTO (FOTO), BURST (RAFALĂ), NIGHT (NOAPTE)) Protune vă oferă control manual asupra unor setări avansate, incluzând rata de biți, culoarea, limita ISO, expunerea și altele.

Pentru a afla mai multe, consultați *Protune* [\(pagina de pornire 140\)](#page-70-0).

## Capturarea cu efect de trecere rapidă a timpului

Efectul de trecere rapidă a timpului transformă evenimentele lungi în videoclipuri care pot fi împărtășite, selectând câte un cadru la intervale stabilite. GoPro are trei presetări pentru efectul de trecere rapidă a timpului. Nu trebuie decât să apăsați pe butonul obturatorului  $\bigcirc$  pentru a începe înregistrarea, apoi apăsați-l din nou pentru a o opri

### TIMEWARP 2.0 (IMPLICIT)

HERO8 Black vă permite să accelerați trecerea timpului utilizând procedeul de stabilizare video TimeWarp 2.0 pentru a înregistra videoclipuri super-stabilizate cu efect de trecere rapidă a timpului atunci când vă aflați în mișcare. Dispozitivul este perfect pentru ture montane cu bicicleta, plimbări pe munte și multe altele. Această presetare capturează videoclipuri 1080p cu lentila digitală largă, ajustând automat viteza de captură, pentru cele mai bune rezultate.

Puteți chiar apăsa pe **6** pentru a încetini efectul la viteza timpului real, pentru a savura momentele interesante, iar apoi atingeți butonul pentru a accelera.

### EFECT DE TRECERE RAPIDĂ A TIMPULUI

Utilizați această presetare pentru a captura videoclipuri când camera este montată și imobilă. Este ideală pentru apusuri de soare, scene stradale, proiecte artistice și alte filmări care se derulează pe o perioadă mai lungă de timp. Se realizează videoclipuri de 1080p cu lentila digitală largă și se preia un cadru la fiecare 0,5 secunde.

## Capturarea cu efect de trecere rapidă a timpului

### NIGHT LAPSE (EFECT NOCTURN DE TRECERE RAPIDĂ A TIMPULUI)

Night Lapse a fost conceput pentru a captura videoclipuri cu efect de trecere rapidă a timpului în medii întunecate sau cu lumină scăzută. Reglează automat viteza obturatorului, pentru a permite să intre mai multă lumină, și alege intervalul care va oferi cele mai bune rezultate. Se înregistrează videoclipuri la 1080p cu obiectivul digital Wide (Larg). Opțiunea de efect nocturn de trecere rapidă a timpului nu este recomandată pentru fotografiile realizate cu camera foto în mână sau într-o montură, când camera este în mișcare.

**RECOMANDARE DE LA EXPERT:** HERO8 Black poate realiza și fotografii cu efect de trecere rapidă a timpului și fotografii nocturne cu efect de trecere rapidă a timpului. Accesați Format în setări și alegeți Photo (Foto).

### COMENZI RAPIDE PE ECRAN

Presetările pentru efectul de trecere rapidă a timpului includ două comenzi rapide implicite, dar le puteți înlocui cu orice comenzi rapide doriți.

Pentru a afla mai multe, consultați *[Personalizarea comenzilor rapide de pe](#page-17-0)  ecran* [\(pagina 34\).](#page-17-0)

**RECOMANDARE DE LA EXPERT:** deși există numai două comenzi rapide implicite, puteți avea până la patru.

### Lentile digitale

Schimbați lentilele digitale pentru a modifica proporția din scenă care este capturată, nivelul de zoom și efectul ochi de pește al imaginii.

## Capturarea cu efect de trecere rapidă a timpului

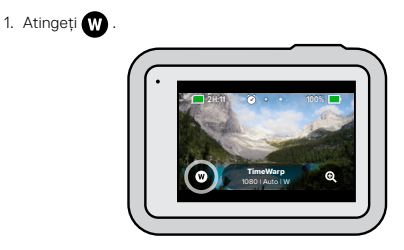

2. Derulați opțiunile pentru a vedea o previzualizare în timp real a fiecărei opțiuni, apoi atingeți-o pe cea dorită.

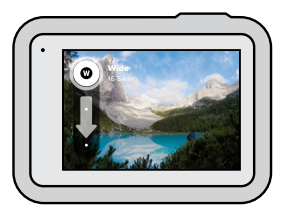

*Atenționare:* lentilele disponibile variază în funcție de modul selectat.

## Capturarea cu efect de trecere rapidă a timpului

FOLOSIREA FUNCȚIEI ZOOM PRIN ATINGERE

Funcția zoom prin atingere vă ajută să capturați o vedere mai apropiată a acțiunii.

1. Atingeți @

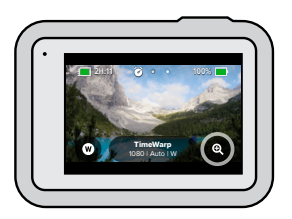

2. Folosiți glisorul pentru a alege nivelul de zoom pe care doriți să-l folosiți.

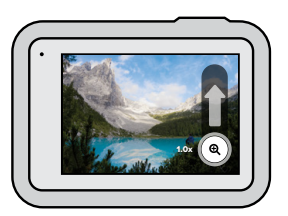

3. Nivelul de zoom este blocat până când îl reglați din nou, comutați la modul capturare sau opriți camera.

# Setările pentru Time Lapse (Efect de trecere rapidă a timpului)

Iată unde puteți face modificări în setările pentru Time Lapse (Efect de trecere rapidă de trecere rapidă a timpului). Atingeți , apoi atingeți setarea pentru a face modificări.

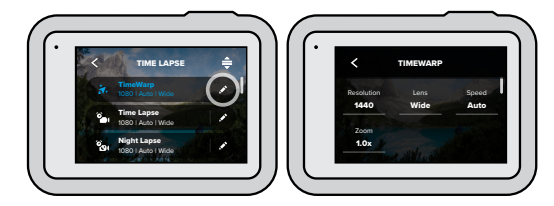

### REZOLUȚIE

Rezoluțiile (RES) sunt grupate după raportul de aspect. Rezoluțiile 4:3 pentru imagini înalte (excelente pentru selfie-uri și imagini din perspectiva utilizatorului) sunt indicate pe rândul de sus. Rezoluțiile 16:9 pentru imagini largi (excelente pentru imagini cinematice) se află pe rândul de jos.

Pentru a afla mai multe, consultați:

- *Rezoluție video (Efect de trecere rapidă a timpului)* (pagina 136)
- *[Raport de aspect](#page-61-0)* (pagina 123)

### LENTILĂ

Alegeți cea mai bună lentilă digitală pentru imaginea dvs.: Wide (Largă), Linear sau Narrow (Îngustă). Derulați-le în partea dreaptă pentru a vedea o previzualizare în timp real a fiecărei opțiuni, apoi atingeți-o pe cea dorită. *Atenționare:* lentilele disponibile variază în funcție de modul selectat.

Pentru a afla mai multe, consultați *[Lentile digitale \(Fotografie\)](#page-30-0)*  [\(pagina 61\)](#page-30-0).

### ZOOM

Funcția Touch Zoom vă ajută să obțineți o imagine mai apropiată de acțiune Utilizați glisorul din dreapta pentru a bloca nivelul de zoom.

### VITEZA (PENTRU TIMEWARP)

Setați viteza videoclipului. Alegeți o viteză mai redusă (2x sau 5x) pentru activități de scurtă durată sau la viteze mai mari (10x, 15x sau 30x) pentru activități mai îndelungate. Lăsați viteza la opțiunea Auto (implicit) pentru a permite camerei GoPro să regleze automat viteza în funcție de mișcare, detecția scenei și iluminat.

Pentru a afla mai multe, consultați *[Viteza videoclipului în TimeWarp 2.0](#page-67-1)*  [\(pagina 135\).](#page-67-1)

### FORMAT (TIME LAPSE (EFECT DE TRECERE RAPIDĂ A TIMPULUI), NIGHT LAPSE (EFECT NOCTURN DE TRECERE RAPIDĂ A TIMPULUI))

Comutați de la realizarea de videoclipuri cu efect Time Lapse și Night Lapse la realizarea de fotografii cu aceleași efecte. Formatul foto execută o serie de fotografii continue, la intervale setate. Aceasta vă permite să vă concentrați pe activitatea proprie, în loc să vă îndreptați atenția către cameră. Apoi, puteți examina ulterior toate fotografiile și le puteți găsi pe cele mai bune.

### INTERVAL (TIME LAPSE (EFECT DE TRECERE RAPIDĂ A TIMPULUI))

Alegeți frecvența de preluare a unui cadru din videoclip sau de realizare a unei fotografii. Utilizați intervale mai scurte pentru activități rapide și intervale mai lungi pentru activități îndelungate.

Pentru a afla mai multe, consultați *Time Lapse Interval (Interval pentru efect de trecere rapidă a timpului)* (pagina 137).

# Setările pentru Time Lapse (Efect de trecere rapidă a timpului)

### INTERVAL (NIGHT LAPSE (FOTOGRAFIE NOCTURNĂ CU EFECT DE TRECERE RAPIDĂ A TIMPULUI))

Setați frecvența de realizare a unei fotografii în scene cu lumină slabă și foarte slabă. Alegeți intervale scurte pentru scene cu multă mișcare și mai multă lumină. Utilizați intervale mai lungi în scene cu puțină mișcare sau fără mișcare sau lumină.

### Pentru a afla mai multe, consultați *Intervalul pentru efectul nocturn de trecere rapidă a timpului* (pagina 139).

IEȘIRE (TIME LAPSE PHOTO (FOTOGRAFIE CU EFECT DE TRECERE RAPIDĂ A TIMPULUI), NIGHT LAPSE PHOTO (FOTOGRAFIE NOCTURNĂ CU EFECT DE TRECERE RAPIDĂ A TIMPULUI))

Salvați fotografiile ca fișiere .jpg sau RAW standard.

Pentru a afla mai multe, consultați *[Formatul RAW](#page-67-0)* (pagina 134).

### SHUTTER (NIGHT LAPSE) [OBTURATOR (FOTOGRAFIE NOCTURNĂ CU EFECT DE TRECERE RAPIDĂ A TIMPULUI)] Setați cât timp rămâne deschis obturatorul camerei pentru fotografiile nocturne. Alegeți expuneri mai lungi pentru fotografii mai întunecate.

Pentru a afla mai multe, consultați *[Viteza obturatorului](#page-66-2)* (pagina 132).

PROTUNE (TIMEWARP, TIME LAPSE VIDEO, NIGHT LAPSE VIDEO) [PROTUNE (TIMEWARP, VIDEOCLIP CU EFECT DE TRECERE RAPIDĂ A TIMPULUI, VIDEOCLIP NOCTURN CU EFECT DE TRECERE RAPIDĂ A TIMPULUI)] Preluați controlul asupra setărilor video avansate.

Pentru a afla mai multe, consultați *Protune* [\(pagina de pornire 140\).](#page-70-0)

## <span id="page-35-0"></span>Live Streaming

CONFIGURAREA UNEI DIFUZĂRI ÎN DIRECT

- 1. Conectați-vă la aplicația Gopro. Pentru detalii, consultați *Conectarea la aplicația GoPro* (pagina 84).
- 2. În aplicație, atingeți **o** pentru a controla camera.
- 3. Atingeți (ww) și urmați instrucțiunile pentru a configura fluxul.

Pentru instrucțiuni complete pas cu pas, vizitați [gopro.com/live-stream-setup](http://gopro.com/live-stream-setup).

# <span id="page-35-1"></span>Controlul expunerii

HERO8 Black scanează întreaga scenă pentru a alege nivelul de expunere al cadrului dvs. Exposure Control (Controlul expunerii) vă permite să decideți dacă trebuie folosită o singură secțiune a cadrului pentru a seta expunerea.

Consultați previzualizarea cadrului pe ecranul tactil. Încercați Exposure Control (Controlul expunerii) dacă există secțiuni care sunt prea întunecate sau prea luminoase.

### SETAREA CONTROLULUI EXPUNERII FOLOSIND AUTO EXPOSURE (EXPUNEREA AUTOMATĂ)

Cu această opțiune, camera axează automat expunerea pe zona pe care o selectați.

Să luăm ca exemplu situația în care camera este fixată pe planșa de bord. Probabil doriți să setați expunerea în funcție de scena exterioară, în loc de planșa de bord. Acest lucru va împiedica supraexpunerea cadrelor (prea luminoase).

- 1. Apăsați ecranul tactil până când în centrul ecranului apar două paranteze pătrate cu un punct în mijloc. Acesta este Spot Meter (Sistem de măsură țintă). Va concentra expunerea în centrul cadrului.
- 2. Trageți parantezele la distanță de centru dacă doriți să folosiți o altă zonă a cadrului pentru a seta expunerea. (Puteți de asemenea să atingeți acea zonă în loc să deplasați parantezele pătrate.)
# Controlul expunerii

3. Consultați ecranul pentru a vedea dacă expunerea arată bine. Atingeți din colțul din dreapta jos.

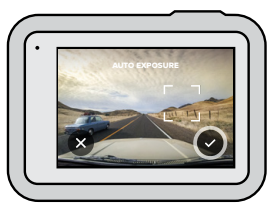

SETTING EXPOSURE CONTROL USING LOCKED EXPOSURE [SETAREA CONTROLULUI EXPUNERII FOLOSIND EXPUNEREA BLOCATĂ]

Cu această opțiune, camera blochează expunerea până când o anulați.

Dacă practicați snowboardul într-o zi însorită, puteți încerca să blocați expunerea pe jacheta subiectului. Acest lucru va împiedica subexpunerea cadrelor (prea întunecate) în comparație cu zăpada strălucitoare.

- 1. Apăsați ecranul tactil până când în centrul ecranului apar două paranteze pătrate cu un punct în mijloc. Acesta este Spot Meter (Sistem de măsură țintă). Va concentra expunerea în centrul cadrului.
- 2. Trageți parantezele la distanță de centru dacă doriți să folosiți o altă zonă a cadrului pentru a seta expunerea. (Puteți de asemenea să atingeți acea zonă în loc să deplasați parantezele pătrate.)
- 3. Atingeți în interiorul parantezelor pătrate pentru a bloca expunerea.

# Controlul expunerii

4. Consultați ecranul pentru a vedea dacă expunerea arată bine. Atingeți în colțul din dreapta jos pentru a bloca.

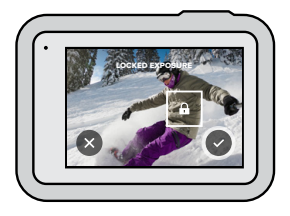

#### Dezactivarea controlului expunerii

Exposure Control (Controlul expunerii) este dezactivat automat când comutați modurile de captură sau reporniți camera. Poate fi dezactivat și manual.

1. Apăsați ecranul tactil până când apare un pătrat în mijloc.

2. Atingeți  $\blacktriangleright$  din colțul din stânga jos.

*Atenționare:* după ce anulați Exposure Control (Controlul expunerii), camera va reveni la utilizarea automată a întregii scene pentru a seta nivelul de expunere.

# Conectarea la un microfon extern

Puteți folosi adaptorul de microfon GoPro Pro 3,5 mm cu Modul Media (HERO8 Black), ambele comercializate separat, și un microfon extern pentru a îmbunătăți sunetul videoclipurilor.

- 1. Conectați microfonul la portul USB-C al camerei utilizând adaptorul de microfon GoPro Pro de 3,5 mm (se vinde separat).
- 2. De pe ecranul principal al camerei, glisați în jos pentru a accesa Dashboard (Planșă de bord).
- 3. Atingeți Preferences (Preferințe) > Input/Output (Intrare/Ieșire) > Audio Input (Intrare audio).
- 4. Atingeți o opțiune.

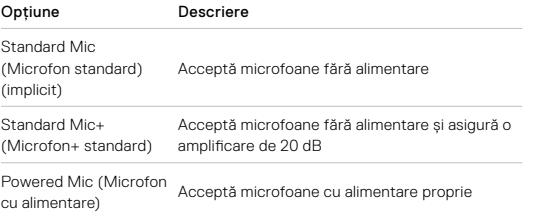

# Conectarea la un microfon extern

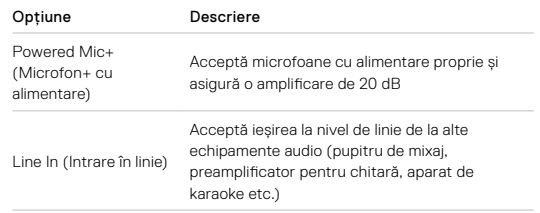

*Atenționare:* dacă nu știți ce opțiune să selectați, verificați informațiile furnizate împreună cu microfonul.

# <span id="page-38-0"></span>Controlul vocal al dispozitivului GoPro

Voice Control (Controlul vocal) vă permite să controlați cu ușurință fără mâini dispozitivul GoPro. Este o opțiune ideală când trebuie să apucați ghidoane, bețe de schi și multe altele. Pur și simplu spuneți dispozitivului GoPro ce doriți să facă.

#### ACTIVAREA + DEZACTIVAREA CONTROLULUI VOCAL

- 1. Glisați în jos pentru a accesa planșa de bord.
- 2. Atingeți **de** pentru a activa sau dezactiva Voice Control (Controlul vocal).

#### CAPTURAREA CU VOICE CONTROL (CONTROL VOCAL)

Cu funcția Voice Control (Control vocal) pornită, puteți pur și simplu să transmiteți comanda vocală camerei foto GoPro să înceapă să fotografieze.

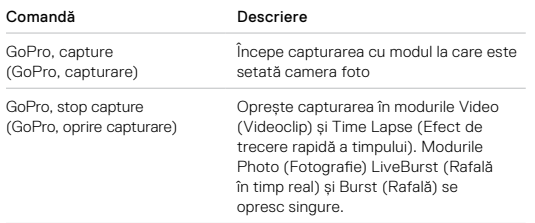

# Controlul vocal al dispozitivului GoPro

#### LISTA COMENZILOR VOCALE

Există două tipuri de comenzi vocale—comenzi de acțiuni și comenzi de mod.

#### Folosirea comenzilor de acțiuni

Aceste comenzi vă permit să comutați pe loc între moduri. Dacă tocmai ați înregistrat un videoclip, puteți rosti "GoPro take a photo" (GoPro, realizează o fotografie) pentru a captura o fotografie fără a comuta manual între moduri.

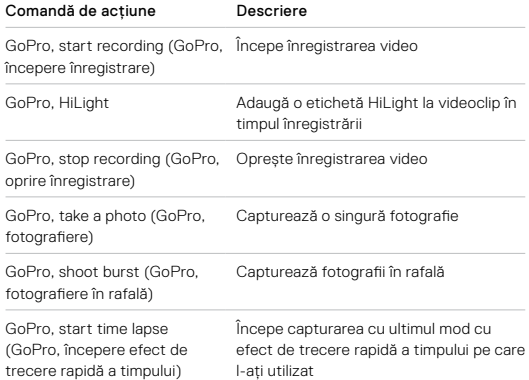

# Controlul vocal al dispozitivului GoPro Controlul vocal al dispozitivului GoPro

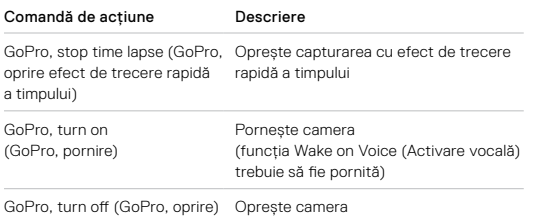

#### Folosirea comenzilor de mod

Folosiți aceste comenzi pentru a comuta între moduri de captură în deplasare. Apoi rostiți "GoPro Capture" (Captură GoPro) sau apăsați butonul obturatorului pentru a obține captura.

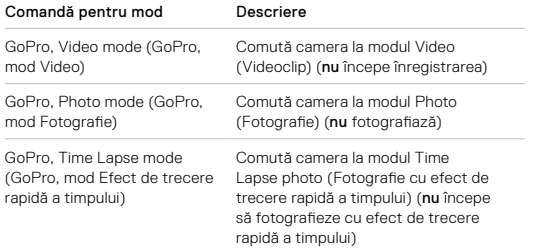

**RECOMANDARE DE LA EXPERT:** dacă înregistrați videoclipuri sau folosiți funcția cu efect de trecere rapidă a timpului, trebuie să opriți înregistrarea înainte de a încerca o nouă comandă.

#### PORNIREA CAMEREI GOPRO PRIN COMANDĂ VOCALĂ

Cu această setare, camera GoPro pornește și răspunde la comenzi vocale atunci când este oprită.

- 1. Glisați în jos pentru a accesa planșa de bord.
- 2. Atingeti **pentru a activa Voice Control (Control vocal).**
- 3. Atingeți Preferences (Preferințe) > Voice Control (Control vocal) > Wake on Voice (Activare vocală) > On (Pornit).
- 4. Opriți camera rostind "GoPro, turn off" (GoPro, oprire) sau apăsând și ținând apăsat butonul Mode (Mod) .
- 5. Porniți camera rostind "GoPro turn on" (GoPro, pornire).

*Atenționare:* camera va asculta comenzi timp de 1 oră după oprire.

### CONSULTAȚI O LISTĂ COMPLETĂ A COMENZILOR PENTRU CAMERĂ

- 1. Glisați în jos pentru a accesa planșa de bord.
- 2. Atingeți Preferences (Preferințe) > Voice Control (Control vocal) > Commands (Comenzi).

#### SCHIMBAREA LIMBII PENTRU CONTROLUL VOCAL

- 1. Glisați în jos pentru a accesa planșa de bord.
- 2. Atingeți Preferences (Preferințe) > Voice Control (Control vocal) > Language (Limbă).

*Atenționare:* Voice Control (Controlul vocal) poate fi afectat de vânt, de zgomot și de distanța dintre dvs. și cameră. Pentru cea mai bună performanță, păstrați camera curată și ștergeți orice reziduuri.

# Redarea conținutului media

Glisați în sus pentru a vizualiza ultimul videoclip, ultima fotografie sau ultima captură în rafală pe care le-ați realizat. Glisați la stânga și la dreapta pentru a naviga prin celelalte fișiere de pe cardul SD.

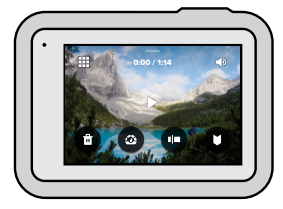

Media Gallery (Galeria media) include următoarele opțiuni de redare:

Pause playback (Întrerupere redare)

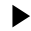

- Resume playback (Reluare redare)
- 聖 Vizualizați tot conținutul media de pe cardul dvs. SD
- Ștergeți fișierul de pe cardul dvs. SD
- 
- Redarea la viteză redusă/normală
- Utilizați un glisor pentru a scana videoclipurile, fotografiile în rafală și pe cele cu efect de trecere rapidă a timpului

# Redarea conținutului media

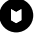

- Adăugarea/eliminarea etichetelor HiLight
- Reglați volumul de redare

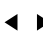

Mergeți la fotografia anterioară sau următoare dintr-o captură în rafală sau un grup de fotografii continue

A*tenționare:* Opțiunile de redare variază pe baza tipului de conținut media pe care îl vizualizați.

**RECOMANDARE DE LA EXPERT:** unele opțiuni de redare nu sunt disponibile când țineți camera în orientarea portret. Ajustați respectivele setări în orientarea portret înainte de a roti camera.

# Redarea conținutului media

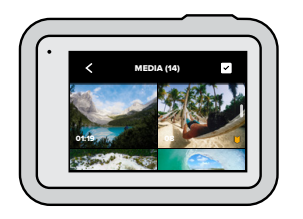

#### FOLOSIREA GALLERY VIEW (VIZUALIZARE GALERIE)

Gallery view (Vizualizare galerie) vă oferă acces rapid la toate videoclipurile și fotografiile de pe cardul SD.

- 1. Din ecranul de redare, atingeți ...
- 2. Glisați în sus pentru a derula în conținutul media.
- 3. Atingeți un videoclip sau o fotografie, pentru a o deschide în vizualizarea pe tot ecranul.
- 4. Atingeți **v** pentru a selecta fișiere.
- 5. Atingeți pentru a reveni la ecranul de redare.

*Atenționare:* Gallery view (Vizualizare galerie) nu este disponibilă când țineți camera în orientarea portret. De asemenea, cu cât aveți mai mult conținut pe cardul SD, cu atât mai mult va dura să se încarce.

# Redarea conținutului media

#### Ștergerea mai multor fișiere

- 1. Atingeți
- 2. Atingeți toate fișierele pe care doriți să le ștergeți. Atingeți din nou un fișier dacă doriți să-l deselectați.
- 3. Atingeți **de pentru a șterge fișierele selectate.**

VIZIONAREA VIDEOCLIPURILOR ȘI A FOTOGRAFIILOR PE UN DISPOZITIV MOBIL

- 1. Conectați camera la aplicația GoPro. Pentru detalii, consultați *Conectarea la aplicația GoPro* (pagina 84).
- 2. Folosiți comenzile din aplicație pentru a reda, a edita și a partaja videoclipurile și fotografiile dvs.

**RECOMANDARE DE LA EXPERT:** folosiți aplicația GoPro pentru a extrage fotografii din videoclipuri, pentru a extrage din înregistrări lungi videoclipuri scurte pe care să le partajați, pentru a salva conținut media pe telefon și multe altele.

#### VIZIONAREA VIDEOCLIPURILOR ȘI A FOTOGRAFIILOR PE UN COMPUTER

Pentru a vizualiza conținut media pe un computer, trebuie mai întâi să salvați fișierele pe computer. Pentru a afla mai multe, consultați *Transferul conținutului media* (pagina 86).

# Conectarea la alte dispozitive

#### CONECTAREA LA APLICAȚIA GOPRO

Folosiți aplicația GoPro pentru a controla camera HERO8 Black, pentru a partaja videoclipuri și fotografii din mers și pentru a transforma automat imaginile în videoclipuri uimitoare, sincronizate cu efecte și muzică.

#### Conectarea pentru prima dată

- 1. Descărcați aplicația GoPro din Apple App Store sau Google Play.
- 2. Urmați instrucțiunile de pe ecran ale aplicației, pentru a conecta camera.

*Atenționare privind iOS:* când vi se cere, permiteți notificările de la aplicația GoPro, pentru a putea fi informat când este gata videoclipul. Pentru a afla mai multe, consultați *[Crearea unui story video](#page-43-0)*  [\(pagina 86\)](#page-43-0).

#### După prima conectare

După ce v-ați conectat o dată, puteți începe să vă conectați prin meniul Connections (Conexiuni) al camerei.

- 1. În cazul în care conexiunea wireless nu este deja pornită, glisați în jos pentru a accesa planșa de bord.
- 2. Atingeți Preferences (Preferințe) > Connections (Conexiuni) > Connect Device (Conectare dispozitiv).
- 3. Urmați conexiunile de pe ecran, din aplicația GoPro pentru a vă conecta.

# Conectarea la alte dispozitive

#### CONECTAREA LA DISPOZITIVE BLUETOOTH

Vă puteți conecta camera GoPro la dispozitive Bluetooth care înregistrează date despre filmările dvs. Datele pot fi utilizate pentru a îmbunătăți videoclipurile prin statistici despre aventura dumneavoastră.

- 1. Conectați camera la aplicația GoPro. Pentru detalii, consultați *Conectarea la aplicația GoPro* (pagina 84).
- 2. În interiorul aplicației, deschideți setările camerei, apoi atingeți Bluetooth Devices (Dispozitive Bluetooth).
- 3. Urmați instrucțiunile de pe ecran.

#### <span id="page-42-0"></span>SETAREA VITEZEI DE CONEXIUNE

Dispozitivul dvs. GoPro este setat să utilizeze banda Wi-Fi de 5 GHz (cea mai rapidă disponibilă) pentru conectarea la alte dispozitive mobile.

Schimbați banda Wi-Fi la 2,4 GHz dacă dispozitivul sau regiunea dvs. nu acceptă 5 GHz.

- 1. Glisați în jos pentru a accesa planșa de bord.
- 2. Atingeți Preferences (Preferințe) > Connections (Conexiuni) > Wi-Fi Band (Bandă Wi-Fi).

# Transferul conținutului media

#### CREAREA UNUI STORY VIDEO

Puteți seta GoPro să trimită automat videoclipuri și fotografii către telefonul dvs. Aplicația GoPro le va utiliza pentru a crea un story video complet editat, cu muzică și efecte.

- 1. Conectați camera la aplicația GoPro. Pentru detalii, consultați *Conectarea la aplicația GoPro* (pagina 84).
- 2. Glisați în jos în ecranul de întâmpinare al aplicației. Capturile de la cea mai recentă sesiune vor fi copiate în telefon și transformate într-un videoclip complet editat.
- 3. Apăsați pe videoclip pentru a-l vizualiza.
- 4. Efectuați toate modificările dorite.
- 5. Salvați story-ul sau partajați-l cu prietenii, cu familia și cu persoanele care vă urmăresc.

#### Găsirea celor mai bune imagini

Marcați cele mai bune imagini cu etichetele HiLight. Aplicația GoPro caută aceste etichete atunci când creează videoclipuri. Astfel, vă asigurați că momentele preferate sunt incluse în poveștile dvs.

HERO8 Black știe când sunteți cu fața spre cameră, când zâmbiți și multe altele. Adaugă automat etichete la aceste fotografii cu date, astfel încât aplicația să le poată selecta pentru videoclipuri.

Pentru a afla mai multe, consultați *Adăugarea etichetelor HiLight*  (pagina 40).

# Transferul conținutului media

#### TRANSFERUL DE PE CARDUL SD

<span id="page-43-0"></span>Vă puteți copia videoclipurile și fotografiile într-un computer, în vederea redării și editării.

- 1. Scoateți cardul SD din cameră.
- 2. Introduceți cardul în cititorul sau adaptorul de carduri SD.
- 3. Conectați cititorul de carduri la portul USB al computerului sau introduceți adaptorul în slotul cardului SD.
- 4. Copiați fișierele pe computer.

# Transferul conținutului media

## ÎNCĂRCAREA AUTOMATĂ ÎN CLOUD

Cu un abonament GoPro Plus, puteți încărca automat conținutul media în cloud, unde îl puteți vizualiza, edita și partaja de pe orice dispozitiv.

- 1. Abonați-vă la GoPro Plus:
	- a. Descărcați aplicația GoPro pe dispozitivul mobil din Apple App Store sau Google Play.
	- b. Urmați instrucțiunile de pe ecran ale aplicației, pentru a conecta camera.
	- c. Dacă vă conectați pentru prima dată, urmați instrucțiunile de pe ecran pentru a vă abona la GoPro Plus. În caz contrar, atingeți  $\bigcirc$ pe ecranul de selectare a camerei.
- 2. Conectați camera la o priză de curent electric. Încărcarea va începe automat.

După configurarea pentru prima dată, camera nu va trebui să se conecteze la aplicație pentru a începe încărcarea automată.

*Atenționare:* fișierele dvs. originale rămân pe cameră chiar dacă s-au realizat copii de rezervă în cloud.

**RECOMANDARE DE LA EXPERT:** dacă salvați fișiere pe computer, aplicația Quik pentru desktop le va încărca automat în contul dvs. GoPro Plus.

# Transferul conținutului media

## ÎNCĂRCAREA MANUALĂ ÎN CLOUD

Transferați conținutul media în cloud fără a aștepta încărcarea completă a camerei. (Dispozitivul dvs. GoPro trebuie să fie conectat la o priză de curent electric.)

- 1. Abonați-vă la GoPro Plus.
- 2. Conectați camera la o priză de curent electric.
- 3. Glisați în jos pentru a accesa planșa de bord.
- 4. Atingeți Preferences (Preferințe) > Manual Upload (Încărcare manuală).

## ACCESAREA CONȚINUTULUI MEDIA ÎN CLOUD

- 1. Deschideți aplicația GoPro pe dispozitiv.
- 2. Atingeți si selectați Cloud pentru a vizualiza, edita și partaja conținutul.

**RECOMANDARE DE LA EXPERT:** creați un story video folosind conținutul media din cloud. Deschideți aplicația GoPro, atingeți +. apoi selectați GoPro Plus.

# Transferul conținutului media

#### DEZACTIVAREA ÎNCĂRCĂRII AUTOMATE

Puteți împiedica încercarea de încărcare a camerei de fiecare dată când este conectată la o priză de curent electric și complet încărcată.

- 1. Glisați în jos pentru a accesa planșa de bord.
- 2. Atingeți Preferences (Preferințe) > GoPro Plus > Auto Upload (Încărcare automată).
- 3. Atingeți Off (Oprire).

## CONECTAREA LA ALTĂ REȚEA WIRELESS

- 1. Glisați în jos pentru a accesa planșa de bord.
- 2. Atingeți Preferences (Preferințe) > GoPro Plus > Networks (Rețele).
- 3. Alegeți o rețea. Rețeaua nu trebuie să fie ascunsă sau să necesite un acord de licență cu utilizatorul final (de exemplu, rețeaua dintrun hotel).
- 4. Introduceți parola, dacă este necesar.
- 5. Atingeți **v** pentru a salva rețeaua.

#### SCHIMBAREA PREFERINȚELOR GOPRO PLUS

Gestionați setările de încărcare automată, configurați rețeaua wireless și multe altele.

- 1. Glisați în jos pentru a accesa planșa de bord.
- 2. Atingeți Preferences (Preferințe) > GoPro Plus.

*Atenționare:* GoPro Plus va fi disponibilă în Preferences (Preferințe) după ce v-ați înregistrat.

# Configurarea preferințelor

#### UTILIZAREA PLANȘEI DE BORD

Având camera în orientarea peisaj, glisați în jos pentru a accesa Dashboard (Planșa de bord) și Preferences (Preferințe).

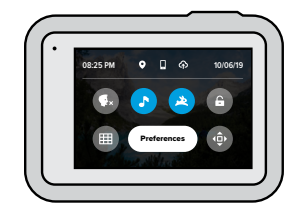

## CARACTERISTICI PLANȘĂ DE BORD

Dashboard (Planșa de bord) vă permite să activați/dezactivați rapid următoarele setări:

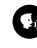

Voice Control (Control vocal)

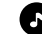

Camera Beeps (Semnalele sonore ale camerei)

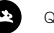

**QuikCapture** 

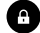

Screen Lock (Blocarea ecranului)

Grid (Grilă)

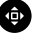

Orientation Lock (Blocare orientare)

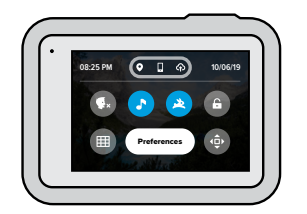

## STAREA CONEXIUNII

Verificați în partea de sus a planșei de bord pentru a vedea starea conexiunii.

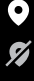

GPS-ul este pornit (alb)

GPS oprit (gri)

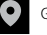

GPS indisponibil (gri)

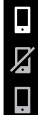

Camera este conectată la aplicația GoPro (alb)

Camera nu este sincronizată cu aplicația GoPro (gri)

Camera nu este conectată cu aplicația GoPro (gri)

# Configurarea preferințelor Configurarea preferințelor

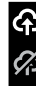

Încărcarea automată este pornită și pregătită (alb)

Încărcarea automată este oprită (gri)

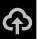

Încărcarea automată este pornită, dar nu este pregătită (gri)

# Configurarea preferințelor Configurarea preferințelor

#### SCHIMBAREA PREFERINȚELOR

Din Preferences (Preferințe) puteți configura dispozitivul GoPro așa cum doriți.

# $((\gamma))$

CONEXIUNI Setați toate conexiunile wireless ale camerei GoPro.

#### Wireless Connection (Conexiuni wireless) Activați și dezactivați conexiunile wireless ale camerei.

#### Connect Device (Conectare dispozitiv)

Alegeți să vă conectați la aplicația GoPro, la GoPro Smart Remote sau la un dispozitiv Bluetooth. Pentru a afla mai multe, consultați *Conectarea la aplicația GoPro* (pagina 84).

#### Camera Info (Informații cameră) Vedeți numele și parola camerei.

#### Wi-Fi Band (Bandă Wi-Fi)

Alegeți 5 GHz sau 2,4 GHz ca viteză de conexiune. Setați 5 GHz numai dacă telefonul și regiunea acceptă această valoare. Pentru a afla mai multe, consultați *[Setarea vitezei de conexiune](#page-42-0)* (pagina 85).

**GENERALITĂTI** Iată tot ce veți găsi în setările General (Generalități):

#### Beep Volume (Volumul semnalului sonor)

Alegeți dintre High (Ridicat) (implicit), Med (Mediu), Low (Redus) sau Mute (Oprit). Volumul pe care îl setați aici poate fi activat și dezactivat folosind planșa de bord.

#### QuikCapture

QuikCapture este activă în mod implicit. O puteți dezactiva aici. De asemenea, poate fi activată sau dezactivată folosind planșa de bord.

#### Default Preset (Presetare implicită)

Setați presetarea camerei GoPro la pornire, utilizând butonul Mode (Mod) . Această setare nu afectează QuikCapture.

#### <span id="page-47-0"></span>Auto Power Off (Oprire automată)

alegeți dintre 5 Min (5 min.), 15 Min (15 min.) (implicit), 30 Min (30 de min.) sau Never (Niciodată).

#### LEDs (LED-uri)

Setează luminile de stare care se aprind intermitent. Alegeți All On (Toate aprinse) (implicit), All Off (Toate stinse) sau Front Off Only (Numai lumini față stinse).

# Configurarea preferințelor Configurarea preferințelor

#### <span id="page-48-0"></span>Anti-Flicker (Anti-scintilație)

Alegeți rata de cadre regională pentru înregistrarea și redarea la televizor. Setați 60 Hz (NTSC) pentru America de Nord. Încercați 50 Hz (PAL) dacă vă aflați în afara Americii de Nord. Formatul corect pentru regiunea dvs. contribuie la prevenirea efectului de pâlpâire pe un TV/HDTV când redați videoclipuri filmate în interior.

#### Video Compression (Compresie video)

Setați formatul fișierelor pentru videoclipuri. Alegeți HEVC (pentru a reduce dimensiunea fișierelor) sau H.264 + HEVC (pentru a utiliza H.264 pentru a maximiza compatibilitatea cu dispozitive mai vechi în timp ce utilizați HEVC pentru setări avansate).

#### Time and Date (Ora și data)

Folosiți această opțiune pentru a regla manual ora și data. Ambele sunt actualizate automat când vă conectați camera la aplicația GoPro.

#### Date Format (Format dată)

Acesta este setat automat pe baza limbii pe care ați ales-o la configurare. De asemenea, aici puteți schimba formatul manual.

# $\mathbf{G}_0$

VOICE CONTROL (CONTROLUL VOCAL)

Alegeți setările pentru control vocal și vedeți toate comenzile disponibile.

#### Voice Control (Control vocal)

Activați și dezactivați controlul vocal. De asemenea, poate fi activată sau dezactivată folosind planșa de bord.

Wake on Voice (Activare vocală) Permite activarea camerei rostind "GoPro, turn on" (GoPro, pornire)

Language (Limbă) Alegeți limba pentru control vocal.

Commands (Comenzi) Vedeți o listă completă de comenzi vocale.

Pentru a afla mai multe, consultați *[Controlul vocal al dispozitivului GoPro](#page-38-0)*  [\(pagina 76\)](#page-38-0).

# Configurarea preferințelor

# П×.

#### TOUCH SCREEN (ECRAN TACTIL)

Ajustați Orientation (Orientarea), setați Screen Saver (Economizorul de ecran) și reglați luminozitatea.

Orientation (Orientare) Menține ecranul în poziția normală atunci când rotiți camera.

Pentru a afla mai multe, consultați *Configurarea orientării ecranului*  (pagina 41).

#### Screen Saver (Economizorul de ecran)

Setați economizorul de ecran al camerei la 1, 2 sau 3 minute. Alegeți Never (Niciodată) pentru a lăsa ecranul pornit.

*Atenționare:* butoanele camerei și controlul vocal funcționează în continuare când ecranul este oprit.

#### Luminozitate

Folosiți glisorul pentru a ajusta luminozitatea ecranului.

#### REGIONAL

Porniți sistemul GPS, alegeți limba și vedeți toate informațiile despre legislație ale camerei GoPro.

#### GPS

Porniți GPS pentru a vă monitoriza viteza, distanța și multe altele. Adăugați etichete de performanță în aplicația GoPro pentru a vedea cât de rapid, departe și de sus ați ajuns în videoclipurile dvs. Pentru mai multe informații și compatibilitatea cu dispozitivele mobile, consultați [gopro.com/telemetry](http://gopro.com/telemetry).

# Configurarea preferințelor

Language (Limbă) Alegeți limba care apare pe cameră.

Regulatory (Reglementări) Consultați certificările camerei GoPro.

# F

#### INPUT/OUTPUT (INTRARE/IEȘIRE)

Configurați cum doriți să utilizați ieșirea HDMI a camerei și căutați setarea corectă pentru microfonul extern.

#### HDMI Output (Ieșire HDMI)

Conectați camera GoPro la un televizor HDTV folosind Media Gopro Mod (HERO8 Black) și un cablu HDMI (ambele comercializate separat), apoi alegeți Monitor pentru a afișa imagini live cu informațiile camerei, Media pentru redarea imaginilor de pe cardul SD sau Live pentru a afișa imagini live fără informațiile camerei.

#### Audio Input (Intrare audio)

Conectați camera la GoPro Media Mod (HERO8 Black) sau la adaptorul de microfon Pro de 3,5 mm, comercializat separat, apoi selectați tipul de microfon pe care îl veți folosi.

# Configurarea preferințelor

# Q

#### ABOUT (DESPRE)

Actualizați GoPro, găsiți numele camerei, numărul de serie, starea bateriei și versiunea software.

#### GoPro Updates (Actualizări GoPro)

Actualizați camera cu versiunea software cea mai recentă, pentru a vă asigura că dispuneți de cele mai recente caracteristici și upgrade-uri de performanță.

#### Camera Info (Informații cameră)

Vedeți numele camerei, numărul de serie și vedeți care este versiunea software folosită de cameră.

#### Battery Info (Informații baterie)

Verificați aici starea bateriei. Aveți grijă să utilizați acumulatorul reîncărcabil GoPro (HERO8 Black/HERO7 Black/HERO6 Black/HERO5 Black/HERO 2018). Utilizarea unei baterii GoPro sau non-GoPro mai vechi poate limita drastic performanțele camerei dvs.

# Configurarea preferințelor

# C

RESET (RESETARE) Formatați cardul SD sau resetați setările camerei.

#### Format SD Card (Formatare card SD)

Reformatați-vă cardul SD. Aceasta va șterge tot conținutul media, așadar aveți grijă să îl salvați mai întâi.

#### Reset Presets (Resetare presetări)

Resetează presetările preîncărcate la setările inițiale și șterge toate presetările personalizate.

## Reset Camera Tips (Resetare sfaturi cameră)

Vedeți toate sfaturile camerei, de la început.

#### Factory Reset (Resetare la valorile din fabrică)

Restabiliți toate setările camerei și eliminați toate conexiunile.

# <span id="page-51-0"></span>Mesaje importante Mesaje importante

Problemele sunt rare, dar HERO8 Black vă va înștiința dacă apare ceva. Iată câteva dintre mesajele pe care le puteți vedea.

# Α

#### CAMERA IS TOO HOT (CAMERA ESTE PREA FIERBINTE)

Pictograma Temperature (Temperatură) apare pe ecranul tactil atunci când camera devine prea fierbinte și trebuie să se răcească. Camera a fost concepută să recunoască riscul de supraîncălzire și se va opri când este necesar. Pur și simplu lăsați-o jos să se răcească, înainte de o utiliza din nou.

*Atenționare:* Intervalul temperaturii de operare al HERO8 Black este 14° F ~ 95° F (10° C ~ 35° C). temperaturile înalte vor duce la utilizarea unei cantități mai mari de energie și vor goli acumulatorul mai rapid.

**RECOMANDARE DE LA EXPERT:** filmarea la rezoluție înaltă și la o rată mare de cadre va determina încălzirea camerei mai rapid, în special în medii calde. Încercați să comutați la o rezoluție și la o rată de cadre mai reduse, pentru a reduce riscul de supraîncălzire.

#### REPARAREA FIȘIERULUI

HERO8 Black va încerca să repare automat fișierele deteriorate. Fișierele se pot deteriora în cazul în care camera pierde putere în timp ce înregistrează sau dacă există o problemă la salvarea fișierului. Pictograma File Repair (Reparație fișier) va apărea pe ecranul tactil când reparația este în curs. Camera vă va înștiința când ia sfârșit și dacă fișierul a fost remediat.

#### MEMORY CARD FULL (CARD DE MEMORIE PLIN)

Camera vă va înștiința când cardul SD este plin. Va trebui să mutați sau să ștergeți câteva fișiere dacă doriți să înregistrați în continuare.

## BATTERY LOW, POWERING OFF (BATERIE SLABĂ, SE OPREȘTE)

Pe ecranul tactil apare un mesaj privind descărcarea acumulatorului când nivelul de încărcare al acestuia scade sub 10 %. Dacă acumulatorul se descarcă în timp ce înregistrați videoclipuri, camera va întrerupe înregistrarea, va salva videoclipul și se va opri.

#### <span id="page-52-0"></span>REPORNIREA DISPOZITIVULUI GOPRO

În cazul în care camera nu răspunde, apăsați și mențineți apăsat butonul Mode (Mod)  $\boxed{\circ}$  timp de 10 secunde. Acest lucru va reporni camera. Setările nu vor fi modificate.

#### RESTORE PRESETS TO THE DEFAULTS (RESTABILIRE PRESETĂRI LA VALORILE IMPLICITE)

Această opțiune va reseta toate setările de presetare inițiale ale camerei la valorile implicite.

- 1. Glisați în jos pentru a accesa planșa de bord.
- 2. Atingeți Preferences (Preferințe) > Reset (Resetare) Presets (Presetări).

*Atenționare:* Restabilirea setărilor inițiale ale presetărilor camerei foto la valorile implicite va determina ștergerea presetărilor dvs. personalizate.

#### RESETAREA CONEXIUNILOR

Această opțiune va șterge conexiunile dispozitivului dvs. și va reseta parola camerei. Resetarea conexiunilor înseamnă că va trebui să vă reconectați toate dispozitivele.

- 1. Glisați în jos pentru a accesa planșa de bord.
- 2. Atingeți Preferences (Preferințe) > Connections (Conexiuni) > Reset Connections (Resetare conexiuni).

#### RESETAREA RECOMANDĂRILOR CAMEREI

Doriți să vizualizați din nou recomandările camerei? Iată cum să le vizualizați de la început.

- 1. Glisați în jos pentru a accesa planșa de bord.
- 2. Atingeți Preferences (Preferințe) > Reset (Resetare) > Reset Camera Tips (Resetare recomandări cameră).

# Resetarea camerei Resetarea camerei

## RESTABILIREA SETĂRILOR DIN FABRICĂ

Această opțiune va restabili toate setările inițiale ale camerei, va șterge toate conexiunile cu dispozitive și va anula înregistrarea camerei din GoPro Plus. Este utilă dacă oferiți camera unui prieten și doriți să resetați o complet la starea inițială.

- 1. Glisați în jos pentru a accesa planșa de bord.
- 2. Atingeți Preferences (Preferințe) > Reset (Resetare) > Factory reset (Resetarea la valorile din fabrică).

*Atenționare:* restabilirea setărilor din fabrică nu va șterge conținutul de pe cardul SD și nici nu va avea niciun efect asupra software-ului camerei.

# Montarea dispozitivului GoPro

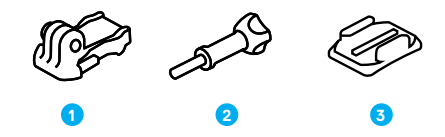

#### MONTAREA HARDWARE

1. Catarama de fixare

3. Montură adezivă curbată

2. Șurub cu piuliță

Montarea dispozitivului GoPro

#### UTILIZAREA URECHILOR DE FIXARE

În funcție de montura pe care o folosiți, fie veți utiliza o cataramă de fixare, fie veți atașa camera GoPro direct pe montură.

Consultați *[Utilizarea monturilor adezive](#page-54-0)* (pagina 109) pentru recomandări privind monturile adezive.

- 1. Rabatați urechile de fixare în jos, în poziția de montaj.
- 2. Interblocați urechile de fixare de pe cameră cu urechile de fixare de pe cataramă.
- 3. Fixați camera în catarama de fixare folosind un șurub cu piuliță.

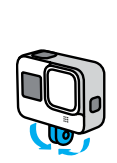

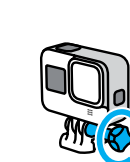

# Montarea dispozitivului GoPro

- 4. Atașați catarama de fixare în montură.
	- a. Ridicați limba cataramei de fixare.
	- b. Glisați catarama în montură până când se fixează în poziție.
	- c. Apăsați limba în jos, astfel încât să fie la același nivel cu catarama.

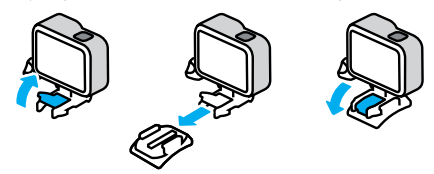

# Montarea dispozitivului GoPro

#### <span id="page-54-0"></span>FOLOSIREA MONTURILOR ADEZIVE

Urmați aceste instrucțiuni când atașați monturi adezive pe căști, vehicule și echipamente:

- Atașați monturile cu cel puțin 24 de ore înainte de a le folosi.
- Atașați monturile numai pe suprafețe netede. Nu se vor lipi corespunzător pe suprafețe poroase sau texturate.
- Apăsați ferm monturile în poziție. Asigurați-vă că adezivul este în contact deplin cu suprafața.
- Utilizați-l numai pe suprafețe curate și uscate. Ceara, uleiul, murdăria sau alte reziduuri vor slăbi priza și puteți pierde camera.
- Atașați monturile la temperatura camerei, într-o încăpere uscată. Nu se vor lipi corespunzător în medii reci sau umede sau pe suprafețe reci sau umede.
- Verificați reglementările și legile naționale, pentru a vă asigura că este permisă atașarea camerei la echipamente (cum ar fi echipamentele de vânătoare). Respectați întotdeauna regulamentele care restricționează utilizarea produselor electronice sau a camerelor de larg consum.

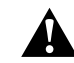

AVERTISMENT: pentru a evita rănirea, nu utilizați nicio curea la montarea camerei pe o cască. Nu montați camera direct pe schiuri sau pe snowboarduri.

Pentru mai multe informații despre monturi, vizitați [gopro.com](http://gopro.com).

# Montarea dispozitivului GoPro

AVERTISMENT: utilizați întotdeauna o cască ce îndeplinește standardele de siguranță aplicabile, dacă utilizați o montură pentru căști sau o curea GoPro.

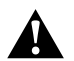

Alegeți casca corespunzătoare pentru sportul sau pentru activitatea dvs. și asigurați-vă că are măsura și dimensiunea corectă pentru dvs. Inspectați casca, pentru a vă asigura că este în stare bună și urmați întotdeauna instrucțiunile producătorului privind utilizarea sigură.

Înlocuiți orice cască ce a suferit un impact major. Nicio cască nu vă poate proteja împotriva vătămărilor în fiecare accident. Aveți grijă de siguranța dvs.

#### UTILIZAREA GOPRO ÎN APĂ + ÎN APROPIEREA APEI

HERO8 Black este impermeabilă la adâncimi de până la 33 ft (10 m), cu capacul închis. Nu veți avea nevoie de o carcasă suplimentară înainte de a intra în apă.

Ecranul tactil a fost proiectat să funcționeze când este ud, dar poate fi necesar să-l ștergeți dacă are probleme la preluarea comenzilor. Puteți naviga și cu ajutorul butoanelor camerei dacă vă aflați în mediu subacvatic. Pentru a afla mai multe, consultați *[Navigarea cu butoanele](#page-12-0)* (pagina 25).

**RECOMANDARE DE LA EXPERT:** utilizați o curea de cameră și un flotor (vândute separat) pentru a menține camera pe linia de plutire în cazul în care se detașează de pe montură.

Pentru a surprinde aventuri extreme până la o adâncime de 196 ft (60 m), alegeți carcasa de protecție (HERO8 Black), vândută separat.

Pentru mai multe informații despre șnururile pentru cameră, Floaty și carcasa de protecție, vizitați [gopro.com](http://gopro.com).

# Îndepărtarea capacului

Pot exista ocazii când trebuie să scoateți capacul camerei.

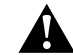

AVERTISMENT: scoateți capacul numai într-un mediu uscat, fără praf. Camera nu este impermeabilă când capacul este deschis sau scos.

#### ÎNDEPĂRTAREA CAPACULUI

- 1. Deblocați închizătoarea și deschideți capacul.
- 2. Forțați cu grijă capacul până când se desprinde.

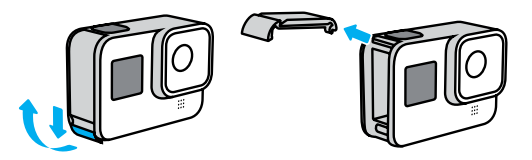

# Îndepărtarea capacului

#### REATAȘAREA CAPACULUI

- 1. Aliniați capacul cu mica bară argintie.
- 2. Apăsați ușor capacul pe mica bară argintie până când se fixează în poziție și este prins în siguranță.

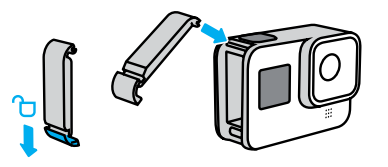

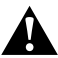

AVERTISMENT: asigurați-vă că este blocat, etanșat și impermeabil verificând închizătoarea capacului și apăsând pe balama după ce ați închis capacul.

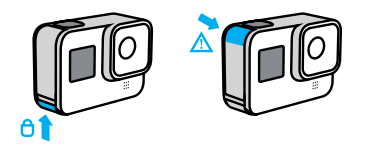

# Întreținerea

Urmați aceste sfaturi, pentru a obține cele mai bune performanțe de la cameră:

- Camera GoPro este impermeabilă la 33 ft (10 m), nefiind necesară nicio carcasă. Asigurați-vă că este închis capacul înainte de utilizarea camerei în apă sau în preajma apei, a murdăriei sau a nisipului.
- Înainte de închiderea capacului, asigurați-vă că garnitura nu prezintă reziduuri. Utilizați o lavetă pentru a curăța garnitura, dacă este necesar.
- Asigurați-vă că dispozitivul GoPro este uscat și curat înainte de a deschide capacul. Clătiți camera cu apă proaspătă și uscați-o cu o cârpă, dacă este necesar.
- Dacă nisipul sau reziduurile se solidifică în jurul capacului, umeziți camera în apă caldă de la robinet timp de 15 minute și apoi clătiți bine, pentru a îndepărta murdăria înainte de a deschide capacul.
- Pentru performanță audio optimă, scuturați camera sau suflați în microfon, pentru a îndepărta apa și reziduurile din orificiile microfonului. Nu utilizați aer comprimat pentru a sufla în orificiile microfonului. Acest lucru poate deteriora membranele impermeabile interne.
- După fiecare utilizare în apă sărată, clătiți camera cu apă proaspătă și uscați-o cu o lavetă moale.
- Capacul obiectivului este fabricat din sticlă securizată extrem de dură, dar totuși poate fi zgâriat sau crăpat. Mențineți-l curat cu o lavetă moale, fără scame.

# Informații despre acumulator

MAXIMIZAREA DURATEI DE VIAȚĂ A ACUMULATORULUI Iată ce puteți face pentru a mări durata de viață a acumulatorului:

- Filmați la rate de cadre și la rezoluții scăzute
- Utilizați economizorul de ecran și reduceți luminozitatea ecranului
- Dezactivați funcția GPS
- Dezactivați conexiunile wireless
- Utilizați aceste setări:
	- *[QuikCapture](#page-18-0)* (pagina 37)
	- *[Auto Power Off](#page-47-0)* (pagina 95)

#### ÎNREGISTRAREA ÎN TIMPUL CONECTĂRII LA O SURSĂ DE ENERGIE

Cu ajutorul cablului USB-C care însoțește camera, puteți filma și fotografia în timp ce camera este conectată la un adaptor de încărcare USB, la superîncărcătorul GoPro, la alt încărcător GoPro sau la setul de alimentare portabil GoPro. Este ideal pentru capturarea videoclipurilor lungi și a evenimentelor cu efect de trecere rapidă a timpului.

Deși camera este conectată, acumulatorul nu se va încărca în timpul înregistrării. Va începe încărcarea când opriți înregistrarea. Nu puteți înregistra în timpul încărcării camerei prin intermediul unui computer.

*Atenționare:* deoarece capacul este deschis, camera nu este impermeabilă în timpul încărcării.

# Informații despre acumulator

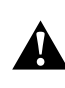

AVERTISMENT: utilizarea unui încărcător de perete non-GoPro poate deteriora acumulatorul camerei și poate duce la incendii sau scurgeri. Cu excepția unui superîncărcător GoPro (se vinde separat), utilizați numai încărcătoare marcate: Ieșire de 5 V, 1 A. Dacă nu cunoașteți tensiunea și intensitatea încărcătorului, utilizați cablul USB pentru încărcarea camerei de la un computer.

#### DEPOZITAREA + MANIPULAREA ACUMULATORULUI

HERO8 Black conține numeroase componente sensibile, inclusiv acumulatorul. Evitați expunerea camerei la temperaturi foarte ridicate sau foarte reduse. Temperaturile extreme pot scurta temporar durata de viață a acumulatorului sau pot provoca oprirea temporară a funcționării corespunzătoare a camerei. Evitați schimbările dramatice de temperatură sau de umiditate, deoarece se poate forma condens pe cameră sau în interiorul acesteia.

Nu uscați camera cu o sursă de căldură externă, cum ar fi cuptorul cu microunde sau uscătorul de păr. Deteriorarea camerei sau a acumulatorului cauzată de contactul cu lichidul din interiorul camerei nu este acoperită de garanție.

Nu depozitați acumulatorul alături de obiectele din metal, cum ar fi monede, chei sau medalioane. Dacă bornele acumulatorului intră în contact cu obiecte metalice, poate surveni un incendiu.

Nu aduceți nicio modificare neautorizată acumulatorului. Acest lucru poate compromite siguranța, performanțele, conformitatea cu reglementările și poate anula garanția.

# Informații despre acumulator

*Atenționare:* bateriile au capacitate redusă în condiții de vreme rece. Bateriile mai vechi sunt afectate mai mult. Dacă filmați frecvent la temperaturi reduse, înlocuiți bateriile anual pentru performanță optimă.

**RECOMANDARE DE LA EXPERT:** încărcați complet camera înainte de a o depozita, pentru a mări durata de viață a acumulatorului.

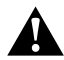

AVERTISMENT: nu scăpați, dezasamblați, deschideți, zdrobiți, îndoiți, deformați, străpungeți, rupeți, încălziți la microunde, incinerați sau vopsiți camera sau acumulatorul. Nu introduceți obiecte străine în orificiile camerei, precum portul USB-C. Nu utilizați camera dacă a fost deteriorată, de exemplu, dacă este crăpată, fisurată sau deteriorată de apă. Dezasamblarea sau fisurarea acumulatorului integrat poate provoca explozii sau incendii.

#### ELIMINAREA ACUMULATORULUI

Majoritatea acumulatoarelor reîncărcabile litiu-ion sunt clasificate ca deșeuri nepericuloase și pot fi eliminate în cadrul fluxului normal al deșeurilor municipale. Numeroase regiuni au legi care impun reciclarea acumulatoarelor. Consultați legile locale, pentru a vă asigura că puteți să aruncați acumulatoarele reîncărcabile împreună cu deșeurile obișnuite. Pentru a elimina în siguranță acumulatoarele litiu-ion, protejați bornele împotriva expunerii la alte metale cu ambalare, mascare sau bandă electrică, astfel încât să nu se provoace un incendiu în timpul transportului.

# Informații despre acumulator

Acumulatoarele litiu-ion nu conțin totuși materiale reciclabile și sunt acceptate pentru reciclare de Programul de reciclare a bateriilor al Rechargeable Battery Recycling Corporation (RBRC). Vă recomandăm să vizitați Call2Recycle la call2recycle.org sau să apelați 1-800-BATTERY în America de Nord, pentru a găsi o locație comodă de reciclare.

Nu aruncați niciodată un acumulator în foc, deoarece ar putea exploda.

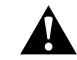

AVERTISMENT: utilizați numai un acumulator de înlocuire GoPro pentru camera dvs.

#### DISPOZITIVUL MEU GOPRO NU PORNEȘTE

Asigurați-vă că dispozitivul GoPro este încărcat. Consultați *[Încărcarea](#page-5-0)*  [\(pagina 10\)](#page-5-0). Dacă încărcarea acumulatorului nu a avut efect, încercați cu repornirea camerei. Consultați *[Repornirea dispozitivului GoPro](#page-52-0)*  [\(pagina 104\).](#page-52-0)

#### DISPOZITIVUL GOPRO NU RĂSPUNDE CÂND APĂS UN BUTON Consultați *[Repornirea dispozitivului GoPro](#page-52-0)* (pagina 104).

#### REDAREA PE CALCULATORUL MEU ESTE SACADATĂ

Redarea sacadată nu reprezintă de obicei o problemă cu fișierul. Dacă înregistrarea sare înainte, una dintre aceste probleme ar putea fi cauza:

- Computerul nu este compatibil cu fișiere HEVC. Încercați să descărcați cea mai recentă versiune a aplicației Quik pentru desktop, gratuit de la [gopro.com/apps](http://gopro.com/apps).
- Computerul dvs. nu îndeplinește cerințele minime ale software-ului pe care îl folosiți pentru redare.

#### AM UITAT NUMELE DE UTILIZATOR SAU PAROLA CAMEREI

Glisați în jos pentru a accesa planșa de bord, apoi atingeți Preferences (Preferințe) > Connections (Conexiuni) > Camera Info (Informații cameră).

#### NU ȘTIU CE VERSIUNE DE SOFTWARE AM

Glisați în jos pentru a accesa planșa de bord, apoi atingeți Preferences (Preferințe) > About (Despre) > Camera Info (Informații cameră).

#### NU GĂSESC NUMĂRUL DE SERIE AL CAMEREI

Numărul de serie este stanțat pe interiorul compartimentului acumulatorului camerei dvs. Îl puteți afla și glisând în jos pentru a accesa planșa de bord, apoi atingând Preferences (Preferințe) > About (Despre) > Camera Info (Informații cameră).

Pentru mai multe răspunsuri la întrebările frecvente, consultați [gopro.com/help](http://gopro.com/help).

# Depanarea Specificații tehnice: Video

#### REZOLUȚIA VIDEO (RES)

Video resolution (Rezoluția video) se referă la numărul de linii orizontale în fiecare cadru din videoclip. Un videoclip 1080p conține 1080 de linii orizontale, fiecare cu o lățime de 1920 de pixeli. Un videoclip 4K conține 3840 de linii orizontale, fiecare cu o lățime de 2160 de pixeli. Având în vedere că mai multe linii înseamnă o rezoluție mai mare, 4K va oferi o imagine mai detaliată decât 1080p.

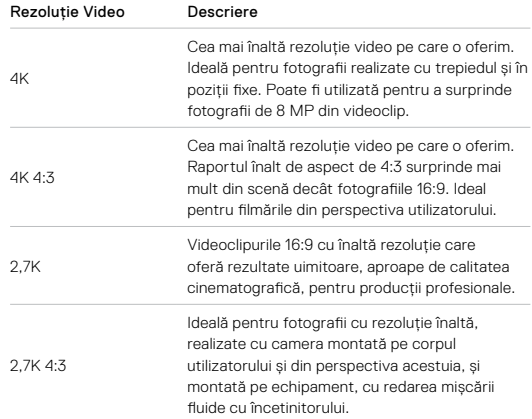

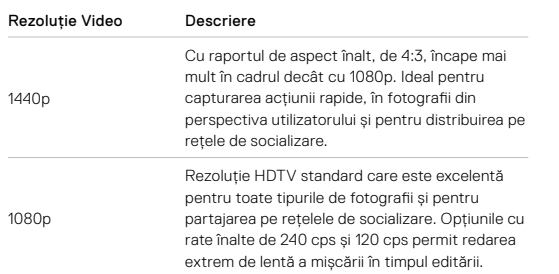

# Specificații tehnice: Video

Acest tabel compară dimensiunea cadrelor pentru fiecare rezoluție:

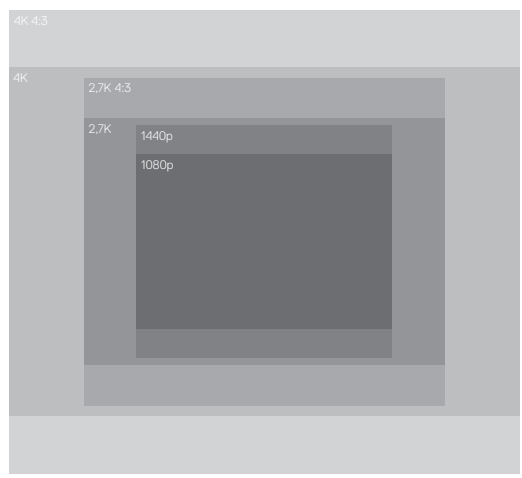

**RECOMANDARE DE LA EXPERT:** asigurați-vă că telefonul, computerul sau televizorul TV pot accepta setarea aleasă, în special dacă utilizați o rezoluție și o rată de cadre înaltă.

#### CADRE PE SECUNDĂ (CPS)

Cadrele pe secundă (cps) se referă la numărul de cadre video care sunt capturate în fiecare secundă. Valorile cps mai înalte (60, 120 sau 240) sunt mai potrivite pentru surprinderea fotografiilor cu acțiune rapidă. Puteți utiliza și înregistrări realizate la cps înalte pentru redarea cu încetinitorul.

#### Rezoluție + CPS

Rezoluțiile mai ridicate oferă mai multe detalii și mai multă claritate, dar sunt în general disponibile la valori cps reduse.

Rezoluțiile video reduse surprind mai puține detalii și mai puțină claritate, dar pot fi utilizate la valori cps mai mari.

La alegerea unei rezoluții pe ecranul RES | CPS, toate opțiunile disponibile pentru ratele de cadre pentru rezoluția selectată sunt afișate cu alb. Ratele de cadre nedisponibile sunt afișate cu gri.

# Specificații tehnice: Video

#### <span id="page-61-0"></span>RAPORT DE ASPECT

Raportul de aspect se referă la lățimea și înălțimea unei imagini. HERO8 Black surprinde videoclipuri și fotografii cu două rapoarte de aspect.

#### 4:3

Raportul înalt de aspect de 4:3 surprinde mai mult din scenă decât formatul 16:9 de ecran lat. Este ideal pentru selfie-uri și imagini din perspectiva utilizatorului. Rezoluțiile 4:3 sunt menționate pe rândul de sus al ecranului RES | CPS.

#### 16:9

Acesta este formatul standard utilizat pentru televizoarele HD și pentru programele de editare. Formatul cu ecran lat este ideal pentru înregistrarea de filme dramatice și cinematice. Rezoluțiile 16:9 sunt menționate sub rezoluțiile 4:3 pe ecranul RES | CPS.

*Atenționare:* vor apărea bare negre pe ambele laturi ale ecranului la redarea de filme 4:3 pe un televizor HD.

#### LENTILE DIGITALE (VIDEO)

Lentilele digitale permit controlul proporției din scenă care este capturată de cameră. De asemenea, diferitele lentile influențează nivelul de zoom și efectul de ochi de pește al imaginii. Pentru modul Video, SuperView preia cel mai larg câmp vizual, în timp ce Narrow (Îngust) îl preia pe cel mai redus.

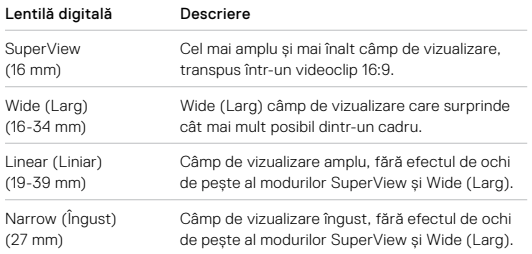

*Atenționare:* sunt disponibile numai lentilele care sunt compatibile cu rezoluția și rata de cadre selectate.

# Specificații tehnice: Video

## HERO8 BLACK - SETĂRI VIDEO

Iată o prezentare a rezoluțiilor video ale camerei, alături de opțiunile disponibile pentru cps, obiective și raportul de aspect pentru fiecare.

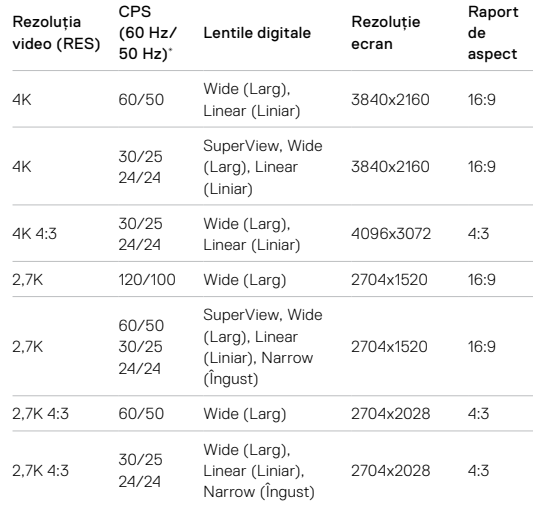

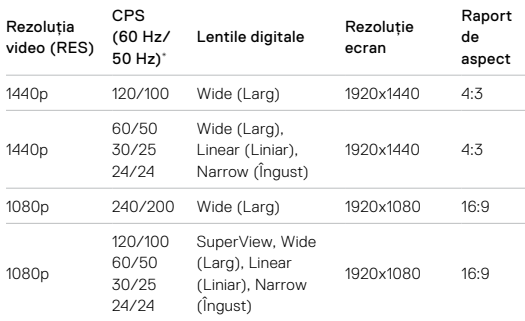

\* Opțiunile 60 Hz (NTSC) și 50 Hz (PAL) se referă la formatul video, care depinde de regiunea în care vă aflați. Pentru a afla mai multe, consultați *[Formatul video](#page-48-0)* (pagina 96).

Pentru sfaturi privind setările care trebuie utilizate, consultați *Setări recomandate* (pagina 30).

# Specificații tehnice: Video

# Rezoluții înalte/rate de cadre superioare

Filmarea de videoclipuri la înaltă rezoluție sau cu valori cps înalte când vremea este caldă poate determina încălzirea camerei și un consum mai mare de energie.

Lipsa fluxului de aer și conectarea la aplicația GoPro poate cauza și mai mult încălzirea, un consum mai mare de energie și scurtarea timpului de înregistrare.

În cazul în care căldura este o problemă, înregistrați videoclipuri mai scurte. De asemenea, limitați utilizarea funcțiilor care determină un consum mare, precum aplicația GoPro. Telecomanda inteligentă GoPro (se vinde separat) poate controla camera GoPro cu un consum redus se energie.

Camera vă anunța dacă trebuie să se închidă pentru a se răci. Pentru a afla mai multe, consultați *[Mesaje importante](#page-51-0)* (pagina 102).

#### STABILIZARE VIDEO HYPERSMOOTH 2.0

HyperSmooth 2.0 asigură înregistrări profesionale ultra-stabile prin corectarea tremurului camerei. Setarea reduce dimensiunile imaginii în timp ce înregistrează, ceea ce permite memorarea în buffer a imaginilor, pentru eliminarea mișcărilor bruște și a tremurului camerei. Aceasta o face perfectă pentru ciclism, patinaj, schi, fotografii ținând camera în mână și multe altele. HERO8 Black are patru setări HyperSmooth:

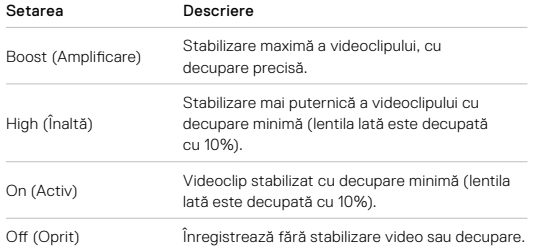

*Atenționare:* HyperSmooth nu este disponibilă când se înregistrează imagini 4K60 cu lentila digitală Linear (Liniar). În locul acesteia, se va utiliza stabilizarea video standard.

**RECOMANDARE DE LA EXPERT:** puteți stabiliza filmările mai mult utilizând funcția Touch Zoom (Zoom prin atingere) pentru a decupa fotografiile înainte de începerea înregistrării. Această acțiune va oferi camerei o zonă tampon chiar mai mare de utilizat pentru stabilizarea filmării.

# Specificații tehnice: Video

## AUTO LOW LIGHT (LUMINĂ SLABĂ AUTOMATĂ)

HERO8 Black vă poate spune dacă nu există suficientă lumină pentru fotografie și poate reduce automat rata cadrelor, pentru a îmbunătăți calitatea videoclipului. Această funcție este utilă în special atunci când vă deplasați în interiorul și în afara unei zone cu lumină slabă.

Auto Low Light (Lumină slabă automată) este setată la On (Pornit) în mod implicit. Funcționează cu toate rezoluțiile la fotografierea la 50 sau 60 cps.

#### Dezactivarea Auto Low Light (Lumină slabă auto)

- 1. Din ecranul Video (Videoclip), atingeți Settings (Setări).
- 2. Atingeți Low Light (Lumină slabă).

#### INTERVAL PENTRU ÎNREGISTRAREA ÎN BUCLĂ

Puteți seta camera GoPro să înregistreze în bucle de 5 (implicit), 20, 60 sau 120 de minute. Poate fi setată și la Max, ceea ce înseamnă că înregistrarea va continua până când cardul SD este plin înainte de revenirea la începutul buclei pentru înregistrarea peste începutul videoclipului.

# Specificații tehnice: Fotografie

#### **SUPERPHOTO**

SuperPhoto analizează automat scena și aplică în mod inteligent cea mai bună procesare a imaginilor pentru fotografie.

În funcție de iluminat, de mișcarea din imagine, și de alte condiții, SuperPhoto va alege una dintre cele patru opțiuni:

#### High Dynamic Range (HDR) (Intervalul dinamic înalt)

Funcția HDR îmbunătățită preia și combină mai multe fotografii într-o singură imagine, care scoate în evidență detaliile din scenele care combină lumina puternică și umbrele.

#### Maparea locală a tonurilor

Îmbunătățește fotografiile prin amplificarea detaliilor și contrastului numai acolo unde este necesar.

#### Reducerea zgomotului din mai multe cadre

Combină automat mai multe cadre într-o singură fotografie cu mai puține distorsiuni digitale (zgomot).

#### Fără procesare suplimentară

Surprinde fotografii fără procesare avansată, atunci când condițiile sunt perfecte.

SuperPhoto funcționează numai pentru fotografii individuale. Din cauza duratei suplimentare necesare pentru aplicarea procesării imaginii, durata pentru procesarea și salvarea fiecărei fotografii poate fi puțin mai lungă.

*Atenționare:* SuperPhoto nu funcționează cu RAW Photo (Fotografie RAW), Protune, sau Exposure Control (Control expunere).

# Specificații tehnice: Fotografie

#### Activarea SuperPhoto

SuperPhoto este dezactivată în mod implicit. Iată cum o activați.

- 1. Din ecranul Photo settings (Setări foto), atingeți Output (Ieșire).
- 2. Selectați SuperPhoto.

#### HDR

High Dynamic Range (HDR) (Interval dinamic înalt) este una dintre tehnicile de procesare a imaginilor pe care le utilizează SuperPhoto pentru îmbunătățirea fotografiilor. Opțiunea combină mai multe fotografii într-una singură, cu rezultate mai bune ca oricând. Alegeți această setare dacă doriți să utilizați HDR la fiecare fotografie.

1. Din Photo settings (Setări foto), atingeți Output (Ieșire).

2. Selectați HDR (Interval dinamic înalt).

HDR On (Interval dinamic înalt activ) poate fi utilizat numai pentru fotografii individuale. Pentru rezultate optime, utilizați-o această opțiune pentru fotografii cu contrast ridicat și mișcare minimă.

*Atenționare:* HDR nu funcționează cu RAW Photo (Fotografie RAW) sau Exposure Control (Control expunere).

# Specificații tehnice: Fotografie

## VITEZA OBTURATORULUI (NOCTURN + FOTOGRAFIE NOCTURNĂ CU EFECT DE TRECERE RAPIDĂ A TIMPULUI)

Viteza obturatorului vă permite să decideți cât timp rămâne deschis obturatorul camerei pentru modurile Night (Nocturn) și Night Lapse Photo (Fotografie nocturnă cu efect de trecere rapidă a timpului). Iată care sunt opțiunile și câteva recomandări privind utilizarea lor:

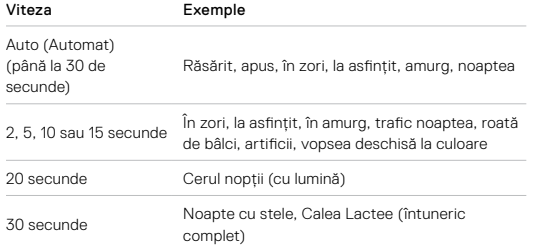

**RECOMANDARE DE LA EXPERT:** pentru a reduce neclaritățile la utilizarea modurilor Night (Nocturn) și Night Lapse photo (Fotografie nocturnă cu efect de trecere rapidă a timpului), montați camera pe un trepied sau amplasați-o pe o suprafață stabilă pe care nu se va înclina sau tremura.

# Specificații tehnice: Fotografie

#### VITEZA RAFALEI

Surprindeți scene cu acțiune rapidă, utilizând una dintre aceste setări de mare viteză:

- Auto (până la 30 de fotografii în 1 secundă în funcție de condițiile de iluminat)
- 60 de fotografii în 6 sau 10 secunde
- 30 de fotografii în 1, 3, 6 sau 10 secunde
- 10 de fotografii în 1 sau 3 secunde
- 5 fotografii în 1 secundă
- 3 fotografii în 1 secundă

#### LENTILE DIGITALE (FOTOGRAFIE)

Digital lenses let you choose how much of the scene is captured by your camera. De asemenea, influențează nivelul de zoom și efectul de ochi de pește al imaginii. Există trei opțiuni de lentilă pentru fotografii:

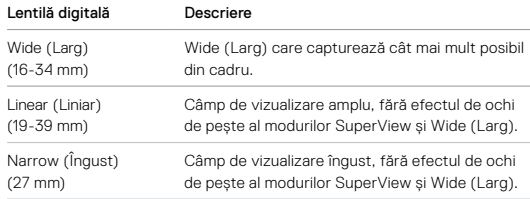

#### FORMATUL RAW

Atunci când această setare este activată, toate fotografiile sunt salvate ca imagine .jpg (pentru vizualizare pe cameră sau pentru partajare cu aplicația GoPro) și ca fișier .gpr. Fișierul .gpr are la bază formatul Adobe .dng. Aceste fișiere pot fi utilizate cu Adobe Camera Raw (ACR), versiunea 9.7 sau alta ulterioară. Puteți utiliza și Adobe Photoshop Lightroom CC (versiunea 2015.7 sau alta ulterioară) și Adobe Photoshop Lightroom 6 (versiunea 6.7 sau alta ulterioară).

În modul Photo (Fotografie), formatul RAW este disponibil pentru modurile Photo (Fotografie), Burst (Rafală),Night (Nocturn), Time Lapse Photo (Fotografie cu efect de trecere rapidă a timpului) și Night Lapse Photo (Fotografie nocturnă cu efect de trecere rapidă a timpului), cu aceste excepții:

- SuperPhoto trebuie să fie dezactivată.
- Lentilele digitale trebuie să fie setate la Wide (Larg).
- Zoomul trebuie să fie dezactivat.
- Formatul RAW nu este disponibil pentru fotografierea continuă.
- Pentru Time Lapse photo (Fotografie cu efect de trecere rapidă a timpului), intervalul trebuie să fie setat la minimum 5 secunde.
- Pentru Night Lapse photo (Fotografie nocturnă cu efect de trecere rapidă a timpului), setarea timpului de expunere trebuie să fie de minimum 5 secunde.

**RECOMANDARE DE LA EXPERT:** fotografiile în format .gpr sunt salvate în aceeași locație și cu același nume de fișier ca și fișierele .jpg. Pentru a accesa fișierele, introduceți cardul SD într-un cititor de card și localizați-le cu exploratorul de fișiere al computerului.

# Specificații tehnice: Time Lapse (Efect de trecere rapidă a timpului)

#### VITEZA VIDEOCLIPULUI ÎN TIMEWARP 2.0

Puteți mări viteza pentru TimeWarp Video până la 30x, pentru a transforma activitățile mai lungi în momente care pot fi împărtășite. Setarea implicită este Auto, ceea ce permite setarea automată a vitezei.

De asemenea, puteți seta personal viteza. Utilizați acest grafic pentru a estima lungimea videoclipurilor realizate. De exemplu, înregistrarea la o viteză x2 timp de 1 minut va crea un videoclip TimeWarp de aproximativ 30 de secunde. Înregistrarea la o viteză x2 timp de 4 minute va crea un videoclip TimeWarp de aproximativ 2 minute.

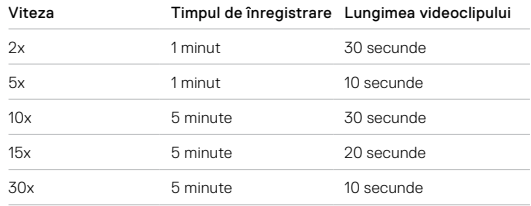

*Atenționare:* timpii de înregistrare sunt aproximativi. Lungimea videoclipului poate varia în funcție de mișcarea din imagine.

# Specificații tehnice: Time Lapse (Efect de trecere rapidă a timpului)

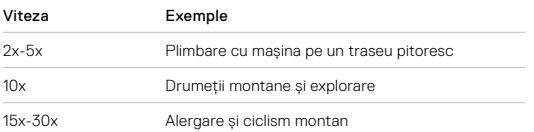

**RECOMANDARE DE LA EXPERT:** pentru rezultate optime, lăsați viteza la setarea Auto la înregistrarea unor filme cu multe mișcări bruște.

#### REZOLUȚIA VIDEOCLIPURILOR (TIMEWARP, VIDEOCLIP CU EFECT DE TRECERE RAPIDĂ A TIMPULUI)

HERO8 Black filmează în modurile TimeWarp și Time Lapse Video (Videoclip cu efect de trecere rapidă a timpului) cu patru rezoluții. Iată care sunt toate opțiunile:

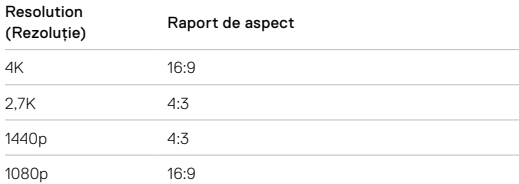

Pentru a afla mai multe, consultați:

• *Rezoluția video (RES)* (pagina 119)

• *[Raport de aspect](#page-61-0)* (pagina 123)

# Specificații tehnice: Time Lapse (Efect de trecere rapidă a timpului)

INTERVALUL PENTRU EFECTUL DE TRECERE RAPIDĂ A TIMPULUI Intervalul setează cât de des realizează camera o fotografie în modurile Time Lapse Video (Videoclip cu efect de trecere rapidă a timpului) și Time Lapse Photo (Fotografie cu efect de trecere rapidă a timpului).

Intervalele disponibile sunt 0,5 (implicit), 1, 2, 5, 10, și 30 de secunde; 1, 2, 5 și 30 de minute și 1 oră.

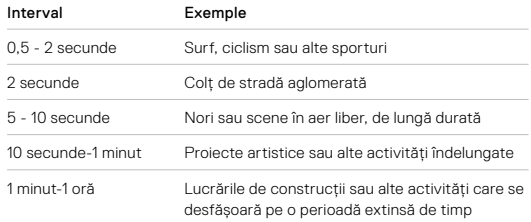

#### Durata de înregistrare a videoclipurilor cu efect de trecere rapidă a timpului Time Lapse

Utilizați acest grafic pentru a determina lungimea videoclipurilor. De exemplu, înregistrarea timp de 5 minute cu un interval de 0,5 secunde va crea un videoclip cu efect de trecere rapidă a timpului de 20 de secunde. Înregistrarea timp de 15 minute va crea un videoclip de 1 minut.

# Specificații tehnice: Time Lapse (Efect de trecere rapidă a timpului)

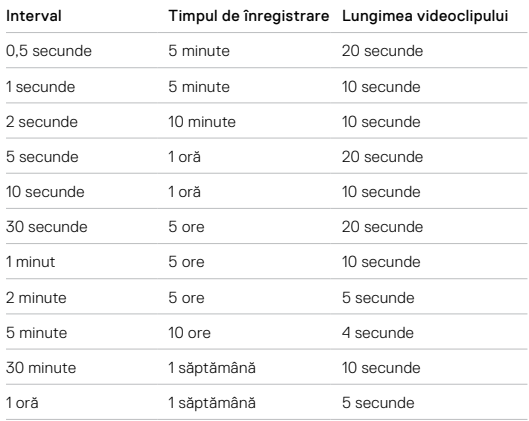

**RECOMANDARE DE LA EXPERT:** pentru rezultate optime, montați camera pe un trepied sau amplasați-o pe o suprafață stabilă pe care nu se va înclina sau tremura. Utilizați videoclipurile în TimeWarp pentru a realiza un videoclip cu efect de trecere rapidă a timpului atunci când vă aflați în mișcare.

# Specificații tehnice: Time Lapse (Efect de trecere rapidă a timpului)

#### INTERVALUL PENTRU EFECTUL NOCTURN DE TRECERE RAPIDĂ A TIMPULUI

Alegeți frecvența de fotografiere în modul Night Lapse (Efect nocturn de trecere rapidă a timpului). Intervalele pentru modurile nocturne cu efect de trecere rapidă a timpului sunt Auto, 4, 5, 10, 15, 20 și 30 de secunde și 1, 2, 5, 30 și 60 de minute.

Auto (implicit) sincronizează valoarea pentru Interval cu setarea pentru Shutter (Obturator). Dacă timpul de expunere este setat la 10 secunde și intervalul este setat la Auto (Automat), camera realizează o fotografie la 10 secunde.

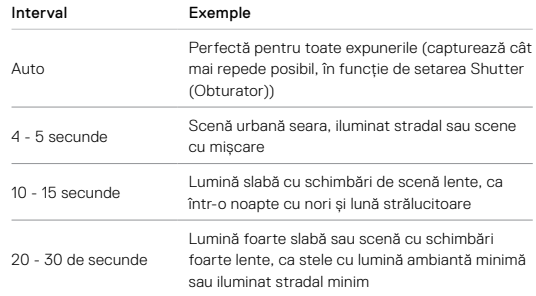

Protune eliberează întregul potențial creativ al camerei, oferindu-vă control manual asupra setărilor avansate, care includ Color (Culoare), White Balance (Balans de alb), Shutter Speed (Timp de expunere) și multe altele. Este compatibilă cu instrumentele de corectare a culorilor profesionale, aplicația Quik pentru desktop și alte software-uri de editare.

Câteva lucruri de reținut:

- Protune este disponibil pentru toate modurile, cu excepția Looping (Buclă) și LiveBurst (Rafală în timp real).
- Unele setări ale funcției Protune nu sunt disponibile când utilizați Exposure Control (Control expunere).
- Schimbările aduse setărilor Protune într-o presetare se aplică numai presetării respective. De exemplu, dacă schimbați White Balance (Balans de alb) pentru Night Photo (Fotografie nocturnă), balansul de alb pentru fotografiile în rafală nu va fi afectat.

**RECOMANDARE DE LA EXPERT:** Puteți restabili toate setările Protune la valorile implicite atingând  $\binom{5}{1}$  din meniul de setări.

# Specificații tehnice: Protune Specificații tehnice: Protune Specificații tehnice: Protune

#### BIT RATE (RATĂ BIȚI)

Rata de biți determină cantitatea de date folosită pentru înregistrarea unei secunde de videoclip. HERO8 Black permite alegerea unei valori reduse sau ridicate.

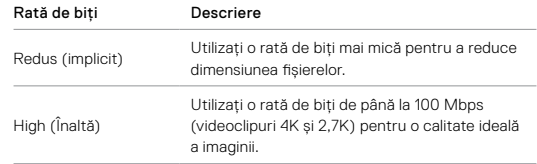

# Specificații tehnice: Protune

## COLOR (CULOARE)

Culoarea vă permite să ajustați profilul culorilor pentru videoclipuri sau fotografii. Derulați opțiunile pentru a vedea o previzualizare în timp real a fiecărei opțiuni, apoi atingeți-o pe cea dorită.

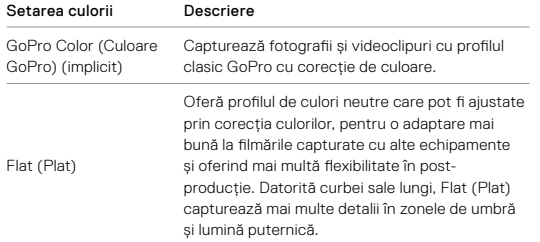

#### WHITE BALANCE (BALANS DE ALB)

Balansul de alb vă permite să reglați temperatura de culoare pentru videoclipuri și pentru fotografii, pentru optimizare în condiții cu lumină rece sau caldă. Derulați opțiunile pentru a vedea o previzualizare în timp real a fiecărei opțiuni, apoi atingeți-o pe cea dorită.

Opțiunile pentru această setare sunt Auto (implicită), 2300K, 2800K, 3200K, 4000K, 4500K, 5000K, 5500K, 6000K, 6500K și Native (Nativă). Valorile mai mici vor crea tonuri mai calde.

De asemenea, puteți alege opțiunea Auto (Automat) pentru a permite camerei GoPro să seteze balansul de alb sau Native (Nativă) pentru a crea un fișier cu corecție minimală de culoare, care permite ajustări mai precise în etapa de post-producție.

# Specificații tehnice: Protune

#### ISO MINIMĂ/MAXIMĂ

ISO Minimum (ISO minimă) și ISO Maximum (ISO maximă) vă permit să setați un interval pentru sensibilitatea camerei la lumină și zgomotul de imagine. Zgomotul de imagine se referă la nivelul de granulație din imagine.

În lumină slabă, valorile ISO ridicate conduc la imagini mai strălucitoare, dar cu mai mult zgomot de imagine. Valorile mai mici conduc la imagini mai întunecate cu mai puțin zgomot de imagine. Derulați opțiunile pentru a vedea o previzualizare în timp real a fiecărei opțiuni, apoi atingeți-o pe cea dorită.

Valoarea implicită pentru ISO Maximum (ISO maximă) este 1600 pentru videoclipuri și 3200 pentru fotografii. Valoarea implicită pentru ISO Minimum (Minimă) este 100.

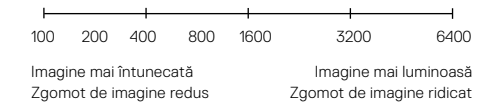

*Atenționare:* pentru modurile Video (Videoclip) și Photo (Fotografie), comportamentul ISO depinde de setarea pentru Protune Shutter (Obturator Protune). Valoarea ISO Maximum pe care o selectați este utilizată drept valoarea ISO maximă. Valoarea ISO care este aplicată poate fi mai mică, în funcție de condițiile de iluminat.

**RECOMANDARE DE LA EXPERT:** pentru a bloca setarea ISO la o anumită valoare, setați opțiunile ISO Minimum (ISO minimă) și ISO Maximum (ISO maximă) la aceeași valoare.
# Specificații tehnice: Protune

#### SHUTTER (OBTURATOR)

Setarea Protune Shutter (Obturator Protune) se aplică numai pentru modurile Video (Videoclip), Photo (Fotografie) și LiveBurst. Această setare determină cât timp rămâne deschis obturatorul. Derulați opțiunile pentru a vedea o previzualizare în timp real a fiecărei opțiuni, apoi atingeți-o pe cea dorită. Setarea implicită este Auto.

Pentru fotografii, opțiunile sunt Auto, 1/125, 1/250, 1/500, 1/1000 și 1/2000 secundă.

Pentru videoclipuri, opțiunile depind de setarea cps, după cum este prezentat mai jos.

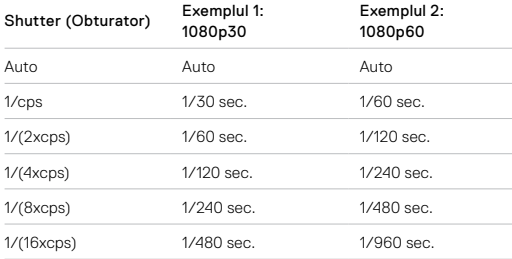

**RECOMANDARE DE LA EXPERT:** pentru a reduce neclaritățile din videoclipuri și fotografii la utilizarea setării Shutter (Obturator), montați camera pe un trepied sau amplasați-o pe o suprafață stabilă pe care nu se va înclina sau tremura

### Specificații tehnice: Protune

### EXPOSURE VALUE COMPENSATION (EV COMP) (COMPENSARE VALOARE EXPUNERE (COMPENSARE VE))

Setarea Exposure Value Compensation (Compensare valoare expunere) afectează luminozitatea fotografiilor și a videoclipurilor. Reglarea acestei setări poate îmbunătăți calitatea imaginii atunci când surprindeți scene în medii cu iluminat puternic contrastant.

Opțiunile pentru această se încadrează în intervalul între -2 și +2. Setarea implicită este 0.

Derulați opțiunile din dreapta ecranului EV Comp (Compensare VE) pentru a vedea o previzualizare în timp real a fiecărei setări, apoi atingeți-o pe cea dorită. Valorile mai mari au ca rezultat imagini mai luminoase.

*Atenționare:* pentru videoclipuri, această setare este disponibilă numai dacă obturatorul este setat la Auto.

Puteți ajusta și expunerea pe baza unei zone din scenă. Pentru a afla mai multe, consultați *[Controlul expunerii](#page-35-0)* (pagina 71).

**RECOMANDARE DE LA EXPERT:** Exposure Value Compensation (Compensare valoare expunere) reglează luminozitatea în cadrul setării ISO existente. Dacă luminozitatea a atins deja setarea ISO într-un mediu cu lumină slabă, creșterea valorii pentru Exposure Value Compensation (Compensare valoare expunere) nu are niciun efect. Pentru a continua creșterea luminozității, selectați o valoare ISO mai mare.

# Specificații tehnice: Protune

#### SHARPNESS (CLARITATE)

Sharpness (Claritate) controlează calitatea detaliilor surprinse în înregistrarea video sau în fotografii. Opțiunile pentru această setare sunt High (Înaltă) (implicită), Medium (Medie) și Low (Redusă).

Derulați opțiunile pentru a vedea o previzualizare în timp real a fiecărei opțiuni, apoi atingeți-o pe cea dorită.

**RECOMANDARE DE LA EXPERT:** dacă intenționați să măriți claritatea în timpul editării, selectați Low (Redusă) pentru această setare.

### Specificații tehnice: Protune

#### RAW AUDIO (SUNET RAW)

Această setare creează un fișier .wav separat pentru videoclip, pe lângă coloana sonoră standard în format .mp4. Puteți selecta nivelul de procesare de aplicat pentru coloana sonoră RAW.

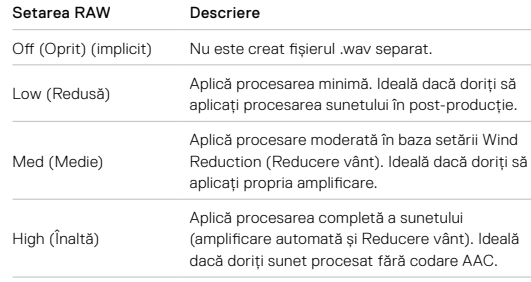

Introduceți cardul SD într-un cititor de carduri pentru a accesa fișierele .wav de pe computer. Acestea sunt salvate cu același nume de fișier și în aceeași locație ca și fișierele .mp4.

## Specificații tehnice: Protune

#### WIND REDUCTION (REDUCERE VÂNT)

HERO8 Black utilizează trei microfoane pentru a captura sunetul în timpul filmării. Puteți personaliza modul de utilizare a acestora în funcție de condițiile în care filmați și tipul de sunet dorit în videoclipul final.

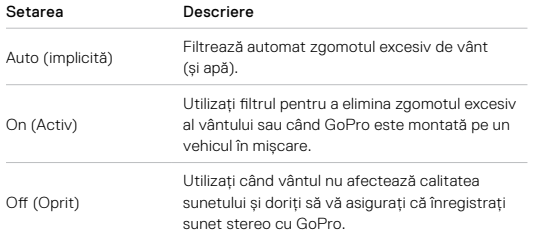

## Asistență pentru clienți

GoPro este dedicată furnizării celor mai bune servicii posibile. Pentru a contacta Asistența pentru clienți GoPro, vizitați [gopro.com/help](http://gopro.com/help).

### Mărcile comerciale

GoPro, HERO și siglele aferente sunt mărci comerciale sau mărci comerciale înregistrate ale GoPro, Inc. în Statele Unite și în alte țări. © 2019 GoPro, Inc. Toate drepturile rezervate. Pentru informații suplimentare, vizitați [gopro.com/patents](http://gopro.com/patents). GoPro, Inc., 3000 Clearview Way, San Mateo CA 94402 | GoPro GmbH, Floessergasse 2, 81369 Munich, Germany

### Informații despre legislație

Pentru a vedea lista completă a certificărilor naționale, consultați Instrucțiunile importante despre produs + siguranță oferite odată cu camera sau vizitați [gopro.com/help](http://gopro.com/help).

 $\epsilon$